# **ECOTOX**

# ECOTOXicology Knowledgebase System User Guide – Version 5.0

Prepared by: Colleen M. Elonen
U.S. Environmental Protection Agency (EPA)
Office of Research and Development (ORD)
National Health and Environmental Effects Research Laboratory
(NHEERL) Mid-Continent Ecology Division (MED)
Duluth, Minnesota

In Conjunction with:
CSRA LLC\*, Duluth, Minnesota
Contract CIO-SP3, HHSN316201200013W
Task Order: EP-G16H-01256, SMAVCS3
TDD 2-8 ECOTOX Application Development and Support

\*CSRA is a General Dynamics Information Technology (GDIT) company

June 2018

## **DISCLAIMER**

You should consult the original scientific paper to ensure an understanding of the context of the data retrieved from the ECOTOX Knowledgebase.

ECOTOX attempts to be comprehensive, our searches do not locate all relevant literature. In addition, the time lag from conducting a literature search, acquiring the publication and encoding it into the ECOTOX Knowledgebase can be up to or exceed six months. For this reason, we also suggest that you conduct searches of the most recent publication year to ensure you capture data that has not been entered in to the ECOTOX Knowledgebase.

Reference herein to any specific commercial product, process, or service by trade name, trademark, manufacturer, or otherwise, does not necessarily constitute or imply its endorsement, recommendation, or favoring by the U. S. government.

## **Table of Contents**

| INTRODUCTION                                      | 1    |   |
|---------------------------------------------------|------|---|
| GETTING STARTED                                   | 2    |   |
| Access                                            |      |   |
| Navigating within ECOTOX                          | 2    |   |
| Home                                              | 2    |   |
| Search                                            | 4    |   |
| Explore                                           |      |   |
| OVERVIEW OF SEARCH OPTIONS                        | 5    | ) |
| Search Strategy Basics                            | 5    | ) |
| Overview of Search and Explore Pages              | 5    | ) |
| Moving Within Pages and Target Menu               | 5    | ) |
| Selection Box and Types                           | 6    | , |
| Key Functions                                     | 6    | , |
| Options for Searching in ECOTOX                   | 6    | , |
| ECOTOX DATA SEARCHES                              | . 10 | į |
| Chemical Entry                                    |      |   |
| Predefined Chemical Groups                        | . 11 |   |
| Search Tips for Chemicals                         | . 11 |   |
| Search by Effect Measurements                     | . 11 |   |
| Search by Endpoints                               | . 12 |   |
| Taxonomic Entry                                   |      |   |
| Predefined Species Groups                         |      |   |
| Search Tips for Taxonomic Searches                |      |   |
| Test Location                                     | . 20 | ļ |
| Exposure Media                                    |      |   |
| Exposure Type                                     |      |   |
| Control Type                                      |      |   |
| Chemical Analysis                                 |      |   |
| Author(s)                                         |      |   |
| Reference Number                                  |      |   |
| Independently Compiled Data                       |      |   |
| Recent Modifications and Additions                |      |   |
| Delimited Output                                  | . 23 | , |
| Refining/Filtering data using Query filters       |      |   |
| Data Visualization Plots                          |      |   |
| Refining/Filtering data using Query filters       |      |   |
| Data Visualization Plots                          |      |   |
| Refining/Filtering data using Query filters       |      |   |
| Data Visualization Plots                          |      |   |
| View Applied Parameters                           |      |   |
| Restore Defaults                                  |      |   |
| Perform Query on Aquatic Data or Terrestrial Data | . 29 | ļ |

# ECOTOX 5.0 User Guide

| EXITING ECOTOX                                | 30 |
|-----------------------------------------------|----|
| APPENDIX A: ECOTOX SEARCH PLANNING FORM       | 31 |
| Chemicals                                     | 31 |
| Species                                       | 31 |
| Test Results                                  |    |
| Test Conditions                               | 32 |
| Publications                                  |    |
| Report Output                                 |    |
| APPENDIX B: PRACTICE SEARCHES                 | 36 |
| APPENDIX C: ECOTOX KNOWLEDGEBASE OVERVIEW     | 41 |
| Data Sources                                  | 41 |
| Quality Assurance                             | 42 |
| Aquatic Data Elements                         | 42 |
| Aquatic Effect Parameters                     | 42 |
| Terrestrial Data Elements                     | 43 |
| Test Identification                           | 44 |
| References                                    |    |
| APPENDIX D: SPECIES AND CHEMICAL VERIFICATION |    |
| Species Verification                          |    |
| Taxonomic Hierarchy                           | 45 |
| Chemical Verification                         |    |
| APPENDIX E: ECOTOX DATA FIELD DESCRIPTIONS    |    |
| Chemical Fields                               |    |
| Species Fields                                |    |
| Test Condition Fields                         |    |
| Application Frequency                         |    |
| Media Type                                    |    |
| Test Location                                 |    |
| Exposure Duration                             |    |
| Study Duration                                |    |
| Exposure Type                                 |    |
| Habitat                                       |    |
| Chemical Analysis                             |    |
| Application Frequency                         |    |
| Study_Type                                    |    |
| Test Type                                     |    |
| Test Method                                   |    |
| Control                                       |    |
| Number of Doses                               |    |
| Doses                                         |    |
| Experimental Design                           |    |
| Gender                                        |    |
| lonic Fraction                                |    |
| Dose Statistical Method                       |    |
| Test Result Parameters                        |    |
| Endpoint                                      | 52 |

# ECOTOX 5.0 User Guide

| Effect                                                  | 52  |
|---------------------------------------------------------|-----|
| Trend                                                   | 53  |
| Response Site                                           | 53  |
| EE_Comment                                              | 53  |
| Effect %                                                | 54  |
| Statistical Level                                       | 54  |
| Bioconcentration                                        | 54  |
| Concentration Type                                      | 54  |
| Endpoint Assignment                                     | 54  |
| Concentration/Dose                                      | 54  |
| Result Sample Number                                    | 55  |
| Observed Duration                                       |     |
| Observed Response (Dose Response only)                  | 55  |
| Result Statistical Method (Dose Response only)          |     |
| Result % Dry/Wet Weight ()                              | 55  |
| Result Percent Lipid ()                                 | 55  |
| Other Effects                                           | 56  |
| General Comment                                         |     |
| Water Chemistry Fields (Aquatic only)                   |     |
| Outdoor Test Fields                                     |     |
| Habitat Code                                            | 57  |
| Habitat Comment                                         |     |
| Substrate Code and Comment                              | 57  |
| Geographic Code                                         |     |
| Geographic Location                                     | 57  |
| Application Rate                                        | 57  |
| Application Date/Season                                 |     |
| Terrestrial Data Elements                               | 58  |
| Test Record                                             | 58  |
| Test Number                                             |     |
| Exposure Number (Delimited format only)                 |     |
| Parent Record and Result Number (Delimited format only) | 58  |
| Test Comment                                            | • • |
| Exposure Comment                                        | 58  |
| Result Comment                                          |     |
| Soil Parameter Fields (Terrestrial only)                |     |
| Soil Type                                               | 59  |
| Soil Sand %, Soil Silt %, Soil Clay %                   |     |
| Soil pH                                                 |     |
| Media Organic Matter                                    |     |
| Media Moisture                                          | 59  |
| Media Cation Exchange Capacity                          |     |
| Soil Dose Measured                                      |     |
| Media Measurement (wet/dry)                             | 60  |
| APPENDIX F: INDEPENDENTLY COMPILED DATA FILES           |     |
| APPENDIX G: DEFAULT REPORT FORMATS                      | 64  |

# ECOTOX 5.0 User Guide

| Aquatic Comment Abbreviations6 Terrestrial Comment Abbreviations6 | APPENDIX H: COMMENT FIELD HEADER NAMES    | 65 |
|-------------------------------------------------------------------|-------------------------------------------|----|
|                                                                   |                                           |    |
|                                                                   | Terrestrial Comment Abbreviations         | 67 |
|                                                                   | APPENDIX I: DELIMITED OUTPUT HEADER NAMES |    |
| Aquatic Report Output Codes7                                      |                                           |    |
| Terrestrial Delimited Report Output Codes                         |                                           |    |

#### INTRODUCTION

In the development and implementation of ecosystem management decisions there is the need to establish scientifically credible risk assessments for chemical stressors. Ecological assessments are required to characterize and diagnose the relative risk of chemical pollutants and to predict future risk as a function of environmental management options.

The U.S. EPA's ECOTOXicology Knowledgebase (ECOTOX) is a source for locating single chemical toxicity data for aquatic life, terrestrial plants and wildlife. ECOTOX was created and is maintained by the Office of Research and Development's (ORD's) National Health and Environmental Effects Research Laboratory (NHEERL) / Mid-Continent Ecology Division (MED).

ECOTOX, developed at the U.S. EPA MED, integrates three previously independent databases - AQUIRE, PHYTOTOX, and TERRETOX - into a unique system which includes toxicity data derived predominantly from the peer-reviewed literature, for aquatic life, terrestrial plants, and terrestrial wildlife, respectively. Not all data published in the peer review ecotoxicology literature are included in ECOTOX. You should refer to the Limitations section of this document to understand test results that are not considered for inclusion in the database.

Researchers or managers using ECOTOX for analyses or summary projects should consult the original scientific paper to ensure an understanding of the context of the data retrieved from ECOTOX.

For more information on the ECOTOX Knowledgebase contact:

**ECOTOX Support** 

U.S. Environmental Protection Agency
Office of Research and Development
National Health and Environmental Effects Research Laboratory
Mid-Continent Ecology Division (MED)
6201 Congdon Boulevard
Duluth, Minnesota 55804

Telephone: 218-529-5225 Fax: 218-529-5003

E-mail: <u>ecotox.support@epa.gov</u>

#### **GETTING STARTED**

#### Access

To access the ECOTOX Web site, you will need a computer equipped with Javascript enabled World Wide Web browser and Internet connectivity. Start your browser software and type in the Internet address <a href="http://www.epa.gov/ecotox/">http://www.epa.gov/ecotox/</a> and you will be connected to the ECOTOX home page.

ECOTOX has the following browser limitations:

- The query pages require that your browser support JavaScript and this feature must be activated in your browser preferences.
- ECOTOX has been tested using FireFox, Internet Explorer and Google Chrome.
- There is a maximum number of 5,000 tabular records that can be retrieved in one search.
- If you use a popup blocker program, ECOTOX reports, help and browse features will
  not display. Please add the ECOTOX web site to your popup browser exception list
  to ensure full usability.

#### **Navigating within ECOTOX**

#### **Home**

The Home page provides a general overview of the ECOTOX Knowledgebase with links to Search, Explore, Help, Contact Us, About ECOTOX, Getting Started, Data Visualizations, Search Tips, ASCII Data Download, and Other Links to Limitations, Frequent Questions, Other Tools/Databases and Recent Additions. These selections will open the requested information. To avoid losing your current Explore and Search selections, left click the link and open in a new window.

<u>About ECOTOX</u>: This section of the website provides a general overview of the ECOTOX Knowledgebase, including the history of the system's development, and our Help Center linkages which describes the ECOTOX web site contents and navigational resources available.

This printable User Guide is available in PDF (Portable Document Format) under the PDF Documentation section as "ECOTOX User Guide" and the "ECOTOX Code Appendix". To ensure you will be able to see a PDF file in its entirety, please obtain the most recent edition of the free Acrobat Reader from Adobe (www.adobe.com).

The Help center resources are located in one of four web pages:

Starting Out - Information on how to begin navigating and searching the ECOTOX Web site. This page also provides links to the limitations associated with the ECOTOX Knowledgebase, Recent additions, Navigational help, Frequent questions and PDF versions of the ECOTOX User Guide (this document), and the ECOTOX Code List, which provides detailed information regarding codes presented in the aquatic and terrestrial reports.

*How do I...* – Provides information on how to perform searches, select Search parameters and Report format, and Navigate or retrieve output in ECOTOX.

What is... – Provides links to Data Field definitions and codes for each field available within ECOTOX searches and output. It also provides a Database overview on data sources, including Species and Chemical verification sources used by the ECOTOX staff. For a brief overview of coding practices used within ECOTOX see Appendix C.

*More Resources* – Includes a glossary of terms and links to related websites. Providing these links does not imply endorsement by the U.S. EPA.

NOTE: ECOTOX Limitations: The following restrictions are placed on ECOTOX data. Data not satisfying these requirements are excluded from the ECOTOX Knowledgebase. You should review the limitations of ECOTOX data retrieval and system requirements prior to performing searches on this site.

| Criteria            | Requirement/Inclusions                                                                                                    | Limitations/Exclusions                                                                           |
|---------------------|----------------------------------------------------------------------------------------------------|--------------------------------------------------------------------------------------------------|
| Chemical            | <ul> <li>Single chemicals relevant to<br/>environmental exposure are<br/>included.</li> <li>Verifiable Chemical Abstract<br/>Services (CAS) number</li> </ul>                                                                                                    | <ul> <li>Mixtures (petroleum fuels)</li> <li>Air pollution (CO<sub>2</sub> and ozone)</li> </ul> |
| Species             | <ul> <li>Ecologically relevant species</li> <li>Priority species are wild (test results for terrestrial domestic and laboratory species are used to fill data gaps when needed)</li> <li>Organism taxonomic information verifiable against standard taxonomic sources</li> </ul> | Human, monkey, bacteria, viral and yeast                                                         |
| Effect/<br>Response | <ul> <li>Biological effect on live,<br/>whole organisms</li> <li>Adverse effects are priority<br/>(beneficial, nutritional<br/>effects are lower priority)</li> </ul>                                                                                                    | Dead organisms                                                                                   |

| Criteria                    | Requirement/Inclusions Limitations/Exclusions                                                                                                    |                                                                                                    |
|-----------------------------|----------------------------------------------------------------------------------------------------|----------------------------------------------------------------------------------------------------|
| Concentration/<br>Dose      | <ul> <li>Concurrent environmental chemical concentration/dose reported as concentration, dose or application rate.</li> <li>Sediment studies must have a water concentration reported to be included</li> </ul> | <ul> <li>Inhalation dose route (including intratracheal instillation)</li> <li>Lead shot</li> <li>Sediment only concentration</li> <li>Unverified measurement unit.</li> <li>Log values</li> </ul> |
| Exposure<br>Duration        | Duration reports an     associated concurrent with     a biological effect                                                                                                    | Unverifiable duration                                                                                                    |
| Publication /Data<br>Format | <ul> <li>Primary data source.</li> <li>Full text English (some Non-<br/>-English papers are<br/>encoded that have an<br/>English abstracts)</li> </ul>                                                          | <ul><li>Reviews</li><li>Full text foreign language.</li><li>Abstract only format</li></ul>                                                                                                    |

In addition, ECOTOX currently has limits on the number of data records that can be retrieved:

- In 'Search' there is a maximum number of 5000 tabular and full browser viewable records that can be retrieved in one search. In 'Explore' there is a maximum of 3,000 records that can be viewed but unlimited data records can be retrieved.
- If you use a popup blocker program, ECOTOX reports, help and browse features will
  not display. Please add the ECOTOX web site to your popup browser exception list
  to ensure full usability.

<u>Data Downloads</u>: You can download delimited ASCII files of the entire aquatic or terrestrial raw data. This does not include any software and will require reconstructing various files together to view entire data records. The data are divided into two sections; Aquatic and Terrestrial. Within these sections you will find data tables, field descriptions and graphical relations of the data structure.

#### **Search**

The ECOTOX Knowledgebase "Search" function provides a direct method to retrieve data that can be refined by limiting the search parameters, e.g. Chemical, Species, Endpoint, Control, Media Type. Once you have selected your search options, you are able to view the report in the browser or export in an Excel or delimited format. Search utilizes all available search and output features.

#### **Explore**

The ECOTOX Knowledgebase Explore function is an interactive way to examine search paths by Chemical, Species, Effects and Publications. Once you selected the path to explore, additional data fields will be displayed to filter data, e.g. Effects, Endpoints, Publication Year.

During the exploration there are also options to examine the data visually via plotting functions. Once you have completed your exploration, you are able to select report output options or forward your Explore parameters to the ECOTOX Search for further refinement.

#### **OVERVIEW OF SEARCH OPTIONS**

Database retrievals can be conducted using either 'Search' or 'Explore'. **Search** supports queries on species, chemicals, effect group, effect measurement, endpoint and publication year. **Search** includes all options under **Explore**, and enables you to focus on additional criteria such as study site type (e.g., laboratory, field), exposure media (e.g., freshwater, soil), route of chemical exposure (e.g., oral, diet), and statistically-derived endpoints (e.g., LD50, NOEL). **Search** results can be downloaded either as a Microsoft (MS) Excel spreadsheet or an ASCII delimited file format, which can be transferred into a database or spreadsheet.

When you are within the 'Search' page and you click on a ? inside of a text entry box or output display field, context-sensitive help will display in a separate window. You may navigate within the help window without affecting your search session.

# **Search Strategy Basics**

Either of the 'Search' or 'Explore 'pages are designed to search on all data, unless you restrict the search by choosing specific search criteria (e.g., adding the check in the check box, enter text in a text entry field). You may perform the search at any time after you have specified your search criteria. You do not need to enter something in every 'Search' criteria area.

The search logic includes two basic strategies: combination/union and intersection. Within a Search area (e.g., chemical), the search will combine all your search selections. Between each search area, the search will intersect your selections (e.g., intersection between chemical and taxonomic selections). You may also want to use the ECOTOX Search Planner located in Appendix A to plan your searches. Appendix B describes practice searches to assist you in using the ECOTOX system.

Before searching, you should read Appendix C to find out more about the ECOTOX Knowledgebase and Appendix E for specific data field descriptions.

# **Overview of Search and Explore Pages**

#### **Moving Within Pages and Target Menu**

You may need to move within an ECOTOX screen by using the scroll bars located at

the right and bottom of your computer screen. The right scroll bar moves up and down, the bottom moves left and right.

You can also navigate within the page using the menu located on the left frame of each page by clicking on the desired hyperlink. This will move you to your requested location within the same page.

#### **Selection Box and Types**

All search and report selections will be displayed in a box using multiple selection methods (radio button, checkbox, drop-down lists, typing in text (one entry per line)).

Green buttons are used for general changes when new items are applied. Red buttons are used when you are removing or resetting information. Blue buttons are used for general functionality and switching among sections in ECOTOX.

You must search on at least one parameter. Any selections made using multiple parameter search boxes within 'Search' or 'Explore' page will narrow the search result.

#### **Key Functions**

There are some functions that can aid in searching. These Key Functions include:

<u>Update Search</u> - Updates query to most recently selected parameters in "Search' page

Reset All - Erases previously selected search criteria on all search pages and restores the default report format.

Aquatic Button - Loads or filters to only Aquatic results.

<u>Terrestrial Button</u> - Loads or filters to only Terrestrial results.

<u>Change Display Fields</u> - A popup window that allows you to change fields that are displayed in the search results. Note that this option will not be available until a Search has been conducted.

<u>Export as</u>...- A drop-down menu will appear, allowing Excel or Delimited as export types for results.

<u>View All Applied</u> - A popup window will appear showing parameters applied to your search.

Condensed (Excel Only) - Under the Settings icon ext to "Export as...", you can choose to have full output version of test results by Deselecting the checkbox next to "Condensed". The default is that "Condensed" is selected and all values appear in a separate column of the report.

References- By selecting the references button you can view all reference citations for the search.

## **Options for Searching in ECOTOX**

'Search' provides a broader range of search parameters than those available in the 'Explore'. The default for each selection box is All Data will be searched. As you add

selections to your search criteria, the number of records that can be retrieved from the ECOTOX Knowledgebase may be reduced.

You must search on at least one parameter. Any additional selections made from other search parameter menus within the SEARCH will narrow the search result. ECOTOX offers the following search options:

**Search Page Menu:** The home page on the SEARCH provides an overview of how to navigate within Search. SEARCH has a navigational tool bar located at the left of the page, which will allow you to navigate to different search parameters (All Chemicals, Effects, Endpoints, Species, Test Conditions, Publication Options).

All Chemicals – Specific or Multiple Chemical Entry using either the Chemical Abstract Services (CAS) Registry number or chemical name to identify the substance(s) or Predefined Chemical Groups

All Effects - Specific or Multiple Effects or Measurements

All Endpoints- Specific or Multiple Concentration Based endpoints, Time Based endpoints, Bioaccumulation/Bioconcentration Factor endpoints, or No Endpoints

All Species - Specific or Multiple Taxonomic Entry using either the scientific name, common name, or ECOTOX species number to identify the organism(s) or Predefined Taxonomic Groups

All Test Conditions - Test Location, Exposure Media, Exposure Type, Control Type, Chemical Analysis

All Publication Options – Author, Reference Number, Publication Year, Independently Compiled Data and Recent Modifications/Additions

As you are making your search selections, the selections appear in the left frame navigation tool. You may also review your search selections using the 'View All Applied' button after 'Update Search' has been applied. To return to the default search parameters, select 'Reset All'.

NOTE: In **Search**, for the Chemical and Species pages, any entries selected on the page combines selections into a single query. For example, if you search *Daphnia magna* and select "Fish" under All Species, the result will be the combination of all fish species and the *Daphnia magna* species.

The ECOTOX Search is designed to lead you through a search session using multiple forms. The left frame provides a menu and navigational search forms containing search parameter selections. You must use the navigation tool bar to move from form to form within Search. Using your browser's Back button will result in the loss of all entries made in any of the ECOTOX forms.

Each **Search** selection box is labeled and a question mark . When you click on this icon, context-specific help is presented. Each box also includes a 'Reset' button

in the upper right-hand corner of the box. When you click on 'Reset' all selections within the box are removed.

#### **Search** selection types include:

<u>Checkbox</u>: To select an item, click on the check box you want to include. To remove a selection, click on the checkbox again. You can select one or more items.

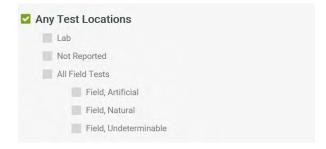

<u>Radio button</u>: To select an option, click on the radio button box you want to include. To unselect, click on the radio button again. Only one option listed can be chosen.

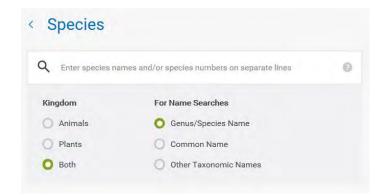

<u>Drop-down List</u>: To modify searches using the drop-down list, click on the arrow icon on the right side. Clicking on this icon drops down a list immediately below the field and shows which values can be chosen. Click on the entry item you want selected.

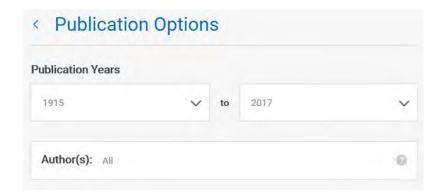

<u>Text Entry</u>: Chemical, Effects, Species, Author, or Reference Number searches may require typing the search criteria into the selection box. Each entry must be on a single line, followed by a carriage return. The text you type must match the type of data within ECOTOX, either as a sub-string search (Contains) or exactly (Exact Match). You may enter both text and numeric data into text boxes.

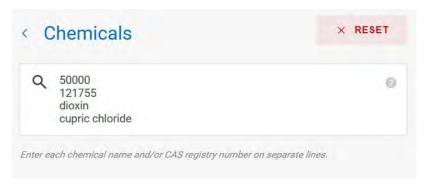

<u>View/Edit:</u> For predefined groups within the 'Search' parameters, you can view and/or further edit your selected lists, after 'Update Search' has been completed. To access the view and edit feature, click on the button located at the bottom for the search box labeled "View/Modify Entries for Selected Groups." This will display a popup window with detailed list(s) for selections. You can make a change by Deselecting any search selection and Save Modifications. You must select 'Update Search' to change the data output. A 'Restore All' link is also provided to return the parameter to the default selections. If you are viewing and do not want to make any changes, select the 'Cancel' button.

If you click on your browser "Back" button, your edits will not be saved

#### **Explore Page Menu**

The 'Explore' function supports searches on Chemicals, Predefined Species Groups, and Effects Groups. All Query Filters are available within the **Explore** menu, but you cannot modify the sort order or data field display within the report. The query options within **Explore** are also available in **Search**, but the **Search** contains more search and output options.

A directory path noting the location in the **Explore** function appears in the top banner.

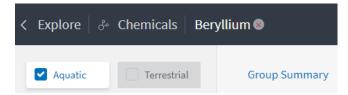

You can move up the path by closing the level using the back button. Selecting the back button returns you to the Main Explore page.

ECOTOX offers the following Explore options:

- <u>Chemical:</u> Within the Chemical Entry search box, you may select any or multiple Chemicals Groups in the to Explore Data
- Species: Within the Species Group, you may select any or multiple Species Groups in the list to Explore Data
- <u>Effects:</u> Within the Effects Group, you may select any or multiple Effect Groups in the Group list to Explore Data

#### **ECOTOX DATA SEARCHES**

To retrieve ECOTOX data, select either the 'Search' or 'Explore' on the Home page banner. The query page will then load. If you transfer from between the Search and Explore functions, however, you will lose your current search strategy.

#### **USING THE "SEARCH" FUNCTION TO LOCATE DATA**

#### **Chemical Searches**

Under the 'All Chemicals' search tab, you can conduct queries on CAS Registry numbers, partial or complete chemical names, and predefined groups of chemicals. The default within ECOTOX is that *all* chemicals are selected for searching. All chemicals within ECOTOX include a CAS Registry number and a chemical name, typically a Collective Indices name. This information is verified in reliable sources. Appendix D describes the verification process for chemicals in the ECOTOX system. The Collective Indices name is identified as the preferred name within the ECOTOX Knowledgebase, and this is the name displayed on report even if search was conducted using a common or trade name of a substance. ECOTOX includes chemical synonym searching as an option, however if a synonym is used by more than one CAS number, both chemicals will be queried.

#### **Chemical Entry**

To conduct a search, type in the CAS Registry number(s) and/or chemical name(s). You may enter the CAS Registry number with or without hyphens and leading zeroes. CAS number queries are always exact matches.

You can search for an unlimited number of entries and each entry must be entered on a separate line. You can mix numbers and name entries.

<u>Chemical Name</u>: ECOTOX now includes searching based on chemical synonyms. Enter the names of the chemicals you wish to search on, placing each name in a separate field. If you enter the term *benzene*, the data report will contain results for all chemicals with benzene in the name It is recommended that you search on CAS Registry numbers (CASRN), when you want to specifically restrict your search to selected chemical(s).

<u>Chemical Dashboard:</u> On the 'All Chemicals' searching parameter, there is a link that directs you to the EPA's CompTox Chemistry Dashboard to search by CASRN for more information on a chemical.

Note: You may enter the CAS Registry number with or without hyphens in to ECOTOX searches, but exact CAS Registry number with hyphens is preferred for the CompTox Chemistry Dashboard searches.

#### **Predefined Chemical Groups**

The option to select from predefined lists is available in the 'Search' function. Chemical lists have been provided to effectively search a variety of Metal/Organometal or Organic compounds chemical groups. To select a chemical group or specific chemical(s) of interest, click on the check box you want to search. To unselect, click on the checkbox again.

#### **Search Tips for Chemicals**

Some guidance when conducting a chemical search:

<u>Metal Compounds</u>: It may be more effective to search metal compounds by chemical name ie, entering *cupr* and *copper* as chemical names will find copper and several copper compounds with fewer keystrokes than typing all the individual CAS Registry numbers. You may also search a group of copper compounds using the ECOTOX Predefined Chemical Group option.

Organic Compounds: These compounds may be searched by chemical name, ie entering *dioxin* as a chemical name will be more efficient than entering all the specific dioxin chemical names or CAS Registry numbers. Remember, though, entering some chemical names may identify many non-applicable chemicals (e.g., benzene will result in all compounds with the sub-string 'benzene' in the chemical name). It is recommended to use the CAS Registry number.

<u>Pesticides:</u> Pesticides are usually found by typing the common synonym name or trade name. Chemical CAS Registry numbers may be located via link to *EPA's Chemistry Dashboard* or other chemical indexing resources.

#### **Search by Effect Measurements**

Under the 'All Effects' search tab, you can conduct queries on specific effect measurements (including Delayed Effects results) or by predefined group of effects.

The default within the ECOTOX Knowledgebase is that all effects are selected for searching. All coded effects are categorized into one of 11 major effect groupings such as Accumulation, Growth, Mortality, etc.

Each effect includes a list of observed measurements. For instance, the Effect Measurement "Biochemical Group" includes three effect categories: *biochemical*, *enzyme*, and *hormone*. Within each of these effects there are multiple measurements located under "View/Modify Entries for the Selected Group(s)

For further refinement of observed effect information, you may click on the "View/Modify Entries." button located at the bottom of the Effect Measurement selection box. A new window will open and display the list of specific measurements for each of the selected effect(s) and/or effect group(s). Measurements include quantitative observations that

describe and evaluate biological responses to toxicants. Each effect (e.g., Growth) can have several associated measurements (e.g., length, weight). The ECOTOX Code Appendix located in the "What is.." section of the Help Center web page provides definitions of the effect measurement codes used in ECOTOX.

The View/Modify entries window allows you to view and edit effect measurements to include in your search. To remove a specific measurement, click on the highlighted blue box to remove the effect. You may select more than one measurement to remove by clicking on the highlighted blue box. You may restore measurements by clicking on the "Restore All" default button. If only a few effect measurements are desired, select "Clear All" and reselect only those measurements of interest. When you are done, click on the "Save Modifications "button to close the window and return the Search page. If you click on your browser "Back" button, your edits will not be saved.

You must select "Update Search "to apply changes to the output.

<u>Delayed Effects Results</u>: Within the All Effects tab this option allows you to include results responses observed during a post exposure period. If a study includes observations of organisms after the chemical exposure has been discontinued, these measurements are identified as 'Delayed Effects'.

When using the Search feature, any available Delayed Effects can be included in the results by selecting the 'Include Delayed Effects Results' checkbox under the All Effects search parameter. Records for Delayed Effects can be recognized by clicking the 'Change Display Fields' button and selecting the 'Display lookup codes instead of descriptions' checkbox at the bottom of the pop-up window. Delayed effects will be displayed with a tilde (~) in front of the Effect Code. For example, a delayed mortality effect would have ~MOR for the Effect Code.

Note: When using the Explore feature, Delayed Effects are automatically included in a query and currently cannot be separated.

#### **Search by Endpoints**

Under the 'All Endpoints' search tab, you can conduct queries on any or all specific endpoints or by predefined group of effects.

The default within the ECOTOX Knowledgebase is that "All Endpoints" are selected for searching. For the purposes of ECOTOX, an endpoint is defined as the quantification of an observed effect obtained through statistics or other means of calculation for the express purpose of comparing equivalent effects (e.g., LC50). Many terrestrial plant tests do not have associated endpoints. Prior to 1996, the terrestrial plant database (PHYTOTOX) incorporated into ECOTOX allowed only results based on percent change from control.

For each toxicity test record, pertinent information on test results presented by the authors are encoded within the database. Endpoint information is coded if it is reported by the author.

Within the Any Endpoints tab, you can click on one or more endpoints within the checkbox to select endpoints to include in your query. The Endpoint selection box is divided into the following the following sections: either

Concentration-Based or Time-Based Endpoints, Bioaccumulation / Bioconcentration factors (all statistically-derived, or calculated as reported by the author or determined by the ECOTOX staff), or Statistics No Endpoint (which contains statistically analyzed data but authors did not identify a specific endpoint or one could not be determined by ECOTOX staff) or Endpoint Not Reported (NR) where data was not statistically analyzed.

The "View All Applied" box allows you to view and export all search parameters. More endpoints can be selected after conducting initial search but you must select "Update Search" to apply changes to the output.

#### **Search by Taxonomy**

Under the "All Species" search tab, conduct a search by using Species Names or Number(s), or by using Predefined Species Groups. All data records within ECOTOX include a Scientific name for the test species. All names have been verified in reliable taxonomic sources. Appendix D contains information regarding the verification of species data in ECOTOX.

The ECOTOX species file includes historical synonyms for the species. If a search is conducted using a species name that is noted as a taxonomic synonym in our system, ECOTOX Knowledgebase will present the results using the currently acceptable genus and species name.

#### **Taxonomic Entry**

You can search for an unlimited number of entries but each entry must be entered on a separate line or separated by a comma. You can mix numbers and name entries, but the name entry must be the same type (e.g., Genus/species and Common names cannot be searched within one entry screen).

<u>Genus/Species Name</u>: You can conduct a search on whole or fragments of scientific names (Genus, Species).

<u>Species Common Name</u>: All data records within ECOTOX include a common name for each species. You can conduct an exact search (Exact Match) on the common name or fragments.

Other Taxonomic Names: Key taxonomic levels (Kingdom, Phylum, Class, Order, Family) searches are available by typing the appropriate scientific name.

#### **Predefined Species Groups**

Species lists have been provided to effectively search a variety of species groups.

For further refinement of a species group, you may click on the "View/Modify Entries for Selected Groups" button located at the bottom of the Species selection box. A new window will open and display the list of specific species for each of the selected groups.

The View/Modify entries window allows you to view and edit species to include in your search. To remove a specific species, click on the highlighted blue box to remove the species. You may select more than one species to remove by clicking on the highlighted blue box. You may restore species by clicking on the "Restore All" default button. If only a few species are desired, select "Clear All" and reselect only those species of interest. When completed, click on the "Save Modifications" button to close window and return the Search page. If you click on your browser "Back" button, your edits will not be saved.

You must select "Update Search" to apply changes to the output.

Note: You cannot display the Animal and Plant species groups due to the large number of species within these lists.

Taxonomic kingdom (plant or animal) searching is available in 'Search'. The kingdom is searched using a radio button option located within "All Species" as "Plants" for the plant kingdom or "Animals" for the animal kingdom.

The plant kingdom search also includes species representing Monera and Fungi. Some test results report both plant and animal species as one effect measurement (e.g., aquatic community, plankton, soil community). These results will be included when either plant, animal or both kingdoms are selected.

#### **Search Tips for Taxonomic Searches**

By clicking on All Species on the frame at the left of the search page, you will move to the Taxonomic Search area. Some examples are provided to help when developing your search strategy:

<u>Genus/Species Name</u>: Entering *Pimephales promelas* in the search text box will result in only data for fathead minnows. Entering *daphnia* genus as the genus/species name will result in all *Daphnia* and *Ceriodaphnia* species. If you consistently use genus and/or species names, you may want to use the species number for searching.

You may also enter a historical Scientific name and still retrieve data for a species. For example, if you enter *Salmo gairdneri* and retrieve the data, the output will display the currently accepted name, *Oncorhynchus mykiss*.

Other Taxonomic Name: You can enter any taxonomic level (Kingdom, Subphylum, Phylum (Division), Superclass, Class, Order, Family, Genus) in this Taxonomic Entry box. For example, you can type in *salmonidae* to retrieve all species for this family. Using a taxonomic name may be helpful when interested in a broader search.

<u>Species Common Name</u>: Using some common names may be an effective way to search if there is a unique common name for that organism. For example, entering *mallard* in the common name field will result in only mallard duck results.

However, entering the term *duck* will output results for *duck* and *duckweed*. In this case, searching using the common name (exact) or performing only performing the query on terrestrial data will eliminate the duckweed from the search.

Entering *bird* in the common name field will result in *bird* and *ladybird beetle* data. In addition, using the term *bird* will not ensure that all bird data in the system will be extracted because the species name may not use the term *bird* in the common name.

<u>Species Number</u>: The species number is the unique indexing number assigned to each species in ECOTOX and can be used as a shortcut method to search genus and/or species data. The species number may be useful if you consistently search on the same set of species.

#### **Search by Test Conditions**

For each toxicity test record, pertinent information on testing procedures presented by the authors are encoded within the database. Search selections available on this page are "Any Test location, Any Exposure media, Any Exposures types, Any Control types and "Any Chemical analysis"

The options for searching by test conditions are briefly described below.

#### **Test Location**

The valid entries for test location are Lab (laboratory), Field (all outdoor field tests, artificial, natural or undeterminable) and Not Reported (i.e., the author(s) did not present sufficient information to determine test location). The default within ECOTOX is that all data, regardless of test location, are included in your search result. To selectively search on a specific test location, click to mark the appropriate checkbox.

#### **Exposure Media**

The default within ECOTOX is that all data, regardless of test media, are included in search result. To selectively search on a specific exposure type, click to mark the appropriate checkbox.

Aquatic freshwater tests include those conducted in freshwater, reconstituted water, distilled water, or tap water. Saltwater tests include those conducted in natural or artificial seawater, brackish water, or estuarine water. Not Reported (NR) is used if a determination cannot be made regarding the use of either freshwater or saltwater.

Terrestrial exposure media selections are focused on tests using a substrate (e.g., soil or artificial media). If the terrestrial organism does not utilize a substrate for nutrition (e.g., birds, mammals), do not select any exposure media types.

#### **Exposure Type**

You can select the exposure type by clicking the items in the search selection box area. Organisms are typically exposed to toxicants through aqueous, diet, injection, topical or environmental routes. Occasionally, an exposure may be through multiple routes (e.g., such as topical and oral).

ECOTOX includes chemical exposures on whole living organisms. All *In vitro* assays may not be included. The terrestrial plant database contains some studies using excised organs and cell cultures from plants, but these types of studies are not currently coded.

#### **Control Type**

Control Type allows the capability to filter test records based on author reported test control types, as well as the ability to select specific control type(s).

Individual control types may be selected by choosing the appropriate check box(es) from the following options:

- o Baseline (B) parameters measured before administration of test chemical
- o Concurrent (C) run simultaneously with the exposure
- o Historical (H) data collected often during a long-term survey of the area
- Multiple (M) multiple type of controls reported, noted individually
- Other (O) control is run in a different system than exposures
- o Positive (P) an exposure that causes a desired effect in the experiment
- Solvent (V) exposed to carrier or solvent only
- Undefined (K) control is presented but without accompanying methodology

#### Historical ECOTOX Control Types

- Insufficient (I) not enough information presented to determine control type
- Multiple Controls (OK) multiple type of controls reported
- Satisfactory (S) run in the same system, low mortality
- Unsatisfactory (U) chemical entered control, high mortality

#### Control Not Reported

- No Control Used (Z) author state no control used
- Not Coded (NC) was not coded
- Not Reported (NR) was not reported

#### **Chemical Analysis**

The method of chemical analysis filters test records based on the author reported chemical concentrations as measured or nominal values. Individual chemical analysis types may be selected by choosing the appropriate check box(es) from the following options

<u>Measured</u>: Exposure and/or observation concentrations or doses are quantitative; analysis methods may be reported.

<u>Unmeasured</u>: Exposure and/or observation concentrations or doses are clearly identified as nominal values; or when the author does not report whether the concentrations were measured or nominal, i.e., unmeasured is used as a default value when there is no information provided about the reported chemical concentrations.

Not Reported: Exposure and/or observation concentrations or doses are not reported.

#### **Search by Publication Options**

#### **Publication Year(s)**

The default within the ECOTOX Knowledgebase is that all data, regardless of publication year, are included in search result. The default publication year search may be overridden by selecting a range of publication years

The aquatic component of ECOTOX contains data from publication years 1915 to present; the terrestrial component of ECOTOX contains data from publication years 1926 to present.

#### Author(s)

Searches may be conducted on specific authors. To search on an author, enter the specific author names in the selection box while in the 'All Publication Options' of the Search Page, one author per line followed by a carriage return.

Partial author names may be used.

Only authors which have data encoded in the ECOTOX Knowledgebase are returned.

#### **Reference Number**

Each publication abstracted for the ECOTOX Knowledgebase effort is assigned a unique reference number. These reference numbers are available for selection for any ECOTOX outputs. To conduct a search, enter a valid ECOTOX reference number(s) in the selection box in the "Ref Num" box, with one reference number per line.

#### **Independently Compiled Data**

ECOTOX includes several independently compiled data sets. Data sets from the Organization for Economic Cooperation and Development (OECD), Russia, Office of Pesticide Programs, the U.S. Geological Survey, and MED are included as subsets of the ECOTOX Knowledgebase. For further information on these data files, refer to Appendix F. The ECOTOX default is that all data sets are included in your search result. The default may be overridden and restrict search to only data sets checked in your selection box.

#### **Recent Modifications and Additions**

The default within ECOTOX is that all data, regardless of the date they were added to ECOTOX, are included in your search result. You may restrict data records to newly updated or modified data. The Recent Modifications/Additions search box allows searches based on the last ten database updates, which typically span two-three years. This feature is useful for specific queries (e.g., list of species and/or chemicals) conducted on a regular basis.

You can select "View All Applied" box to view the selected parameters used in the Search Function. This information can be exported to retain a dated record of each search.

#### **Output and Report Format Options**

Within Search the output table report has been condensed to include only the most utilized output fields. All or some of the coded fields can be exported by first selecting "Change Display Fields" button, then click on "Select All" or clicking on any additional fields to display in search results. All updated fields will be displayed in the output table.

<u>Navigating within Output table</u>: You can move through the report in a number of ways. To view within a page, use the scroll bar on the right side of the window. To view all coded output fields, scroll down to bottom and then scroll to right of table. To move from one page to another page of the report, use the numbered hyperlinks located at bottom of each report page.

Users can also choose to export data to an Excel spreadsheet or delimited file. The report will be saved as either Aquatic or Terrestrial depending on selected output. The current report has been condensed to include only the most utilized output fields. All or some of the coded fields can be exported by first selecting "Change Display Fields" button, then click on "Select All" or clicking on any additional fields to display in search results

In the downloaded/saved Excel report, if the author did not report data for a database field, the output report will display NR (not reported). Definitions for any codes presented in the report can be found in the "ECOTOX Coding Appendix" located under the "Help" tab.

Note: To print a report, you must first export output to Excel or delimited file. You cannot print directly from the HTML output.

## **Delimited Output**

This option allows you to generate an ASCII delimited data file of your search results. The delimited tabular output format has set default output fields. If the author did not report data for a parameter, the delimited output will have an NR (not reported) in the data field. Definitions for all codes presented in the report can be found in the ECOTOX Code Appendix located in the Help section under the Home page.

The exported data file may be imported into spreadsheet or database software for use on your personal computer system. Each data element is separated into a unique field, and each test record appears on a single line. For delimited reports, the Reference Citation field will appear in the separate delimited fields (Reference Number, Author, Title, Publication Year and Source).

Each field in the delimited file report will be separated by a vertical bar ("|"). Using the vertical bar as a delimiter between fields is typically not the default method supported by applications that import data (e.g., spreadsheets) and hence you may have to specify the vertical bar as the delimiter when you import the data. The vertical bar key is

usually located on the same key as the "\" (backslash) character on most keyboards, and may appear as two shorter vertical lines with a gap between them.

To import a delimited file into a Microsoft Excel spreadsheet, you should do the following:

- 1. Start the Spreadsheet
- 2. Go to the menu choice File->Open
- Change the file types to "All file types (\*.\*)"
- 4. Select the file
- 5. Choose a delimited file format
- 6. Choose a vertical bar (|) as the field delimiter
- 7. Click Finish

Your file should now be imported into a spreadsheet for your analysis. A forward slash (/) within a field refers to an associated comment. Comment fields can be selected in output to help interpret unique test conditions but for a complete understanding of the toxicity study, refer to the full publication.

#### **Display Fields**

Select data parameters are presented in the default versions of the aquatic and terrestrial tabular reports A checkmark appears in data fields that are displayed in the default output format. You can change the display fields for MS Excel, and delimited outputs by selecting the "Change Display Fields" to add additional output fields then and "Update Search". To remove a selected data field, click on the checked box. Click on the "View All Applied" to see modified entries. Full Data Record outputs cannot be modified.

#### **USING THE "EXPLORE" FUNCTION TO LOCATE DATA**

#### **About Explore**

The Explore Function is a great tool for searching the ECOTOX Knowledgebase if you do not know the exact parameters you want to search, or would like a visual representation of general and specific data trends. It is an interactive way to examine search paths by chemical, species and effects. There are ways to examine the data visually via plotting functions.

#### **Explore by Chemical**

#### **Predefined Chemical Groups**

The option to select from predefined lists is available in the 'Explore' function. Chemical lists have been provided to effectively search a variety of Metal/Organometal or Organic

compounds chemical groups. To select a chemical group or group(s) of interest, click on the check box you want to search. To unselect, click on the checkbox again.

Searches for data on specific "custom group" of chemicals can also be conducted from the Explore chemical page. You cannot select both a chemical from the group list and also enter in a custom group chemical. After specific group is selected, click on "Explore Data" button

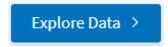

The default within the ECOTOX Knowledgebase is that all chemicals in the selected group are selected for searching. If you want to limit results to specific chemical in that group, output can be refined by filtering Tabular data using boxes at top of table, or by using the Query filters on the left side of table.

Notice that initial output has both Aquatic and Terrestrial data reported under the Group Summary tab. You can deselect one or the other by clicking on checkbox to filter data.

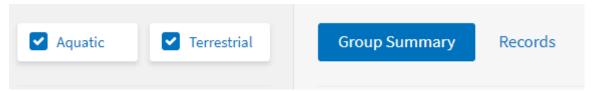

You can zero in on available data results by selecting "Records" tab at top of table which will show all Distinct records in the Group:

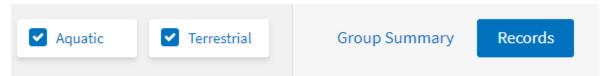

Note: While searching for data using the Explore feature, you will notice less output columns as compared to Search function (currently 6 under Group summary and 9 under Records). To see all available data for specific results, you must apply the search parameters using the Search function of the Knowledgebase.

#### Refining/Filtering data using Query filters

You can refine tabular data using filters on left side of table. All chemicals, species, effects, etc data present from initial search can be refined via the dropdown boxes under each filter group. You may select one or multiple options in each box. Once filters are selected, click enter or outside the box to apply to data output table. You can select "View All Applied" box to view the selected parameters. This information can be exported to retain a dated record of each search.

#### **Data Visualization Plots**

Data output presented in the Explore table can also be plotted (if applicable). Currently, only Aquatic data or Terrestrial data that can be converted to ppm is viewable in

Explore. There are three types of plots available: Effect by Chemical, Duration by Chemical and Duration by Endpoint.

The Data presented in the table or in the plot can be further refined using either the Query filters on the left side of the webpage, or via the headers in the output table. Users can also "zoom' in to the plot to refine output, or by deselecting/selecting items in plot legend.

Hovering cursor over any of the data points in the graph will highlight the study. If you click on any data point in the plot, it will highlight the result in the table below the plot.

Notice in the Explore plot table, only 13 output columns are shown. To see all available data for specific results, you must apply the search parameters using the Search function of the Knowledgebase.

#### **Explore by Species**

#### **Predefined Species Groups**

The option to select from predefined lists is available in the 'Explore' function. Species groups have been provided to effectively search a variety of Animal, Plants, or Special interest groups. To select one or many species group(s) of interest, click on the check box(es) you want to search. To unselect, click on the checkbox again.

After specific group is selected, click on "Explore Data" button

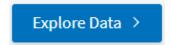

The default within the ECOTOX Knowledgebase is that all species in the selected group are selected for searching. If you want to limit results to specific species in that group, output can be refined by filtering Tabular data using boxes at top of table, or by using the Query filters on the left side of table.

Notice that initial output has both Aquatic and Terrestrial data reported under the Group Summary tab (if applicable). You can deselect one or the other by clicking on checkbox to filter data.

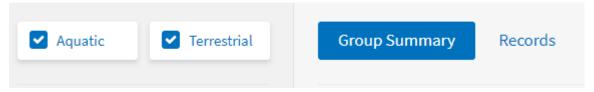

You can zero in on available data results by selecting "Records" tab at top of table which will show all Distinct records in the Group:

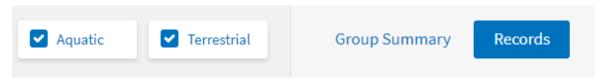

Note: While searching for data using the Explore feature, you will notice less output columns as compared to Search function (currently 6 under Group summary and 9 under Records). To see all available data for specific results, you must apply the search parameters using the Search function of the Knowledgebase.

#### Refining/Filtering data using Query filters

You can refine tabular data using filters on left side of table. All chemicals, species, effects, etc data present from initial search can be refined via the dropdown boxes under each filter group. You may select one or multiple options in each box. Once filters are selected, click enter or outside the box to apply to data output table. You can select "View All Applied" box to view the selected parameters. This information can be exported to retain a dated record of each search.

#### **Data Visualization Plots**

Data output presented in the Explore table can also be plotted (if applicable). Currently, only Aquatic data or Terrestrial data that can be converted to ppm is viewable in Explore. There are three types of plots available: Effect by Chemical, Duration by Chemical and Duration by Endpoint.

The Data presented in the table or in the plot can be further refined using either the Query filters on the left side of the webpage, or via the headers in the output table. Users can also "zoom" in to the plot to refine output, or by deselecting/selecting items in plot legend.

Hovering cursor over any of the data points in the graph will highlight the study. If you click on any data point in the plot, it will highlight the result in the table below the plot.

Notice in the Explore plot table, only 13 output columns are shown. To see all available data for specific results, you must apply the search parameters using the Search function of the Knowledgebase.

#### **Explore by Effects**

#### **Predefined Effects Groups**

The option to select from predefined lists is available in the 'Explore' function. Effects groups have been provided to effectively search a variety of typical apical effects such as Growth, Reproduction and Mortality, but also include newer effects groups such as Behavior and Physiology effects. To select one or many species group(s) of interest, click on the check box(es) you want to search. To unselect, click on the checkbox again.

After specific group is selected, click on "Explore Data" button

Explore Data >

The default within the ECOTOX Knowledgebase is that all effects in the selected group are selected for searching. If you want to limit results to specific effect measurement in that group, output can be refined by filtering Tabular data using boxes at top of table, or by using the Query filters on the left side of table.

Notice that initial output has both Aquatic and Terrestrial data reported under the Group Summary tab (if applicable). You can deselect one or the other by clicking on checkbox to filter data.

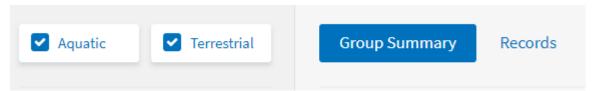

You can zero in on available data results by selecting "Records" tab at top of table which will show all Distinct records in the Group:

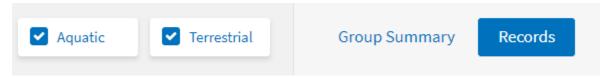

Any specific Effect on the output table can be selected for viewing by clicking on green arrow on right side of output table

This will refine output table to all records by selected effect.

**Note:** While searching for data using the Explore feature, you will notice less output columns as compared to Search function (currently 6 under Group summary and 9 under Records). To see all available data for specific results, you must apply the search parameters using the Search function of the Knowledgebase.

#### Refining/Filtering data using Query filters

You can refine tabular data using filters on left side of table. All chemicals, species, effects, etc data present from initial search can be refined via the dropdown boxes under each filter group. You may select one or multiple options in each box. Once filters are selected, click enter or outside the box to apply to data output table. You can select "View All Applied" box to view the selected parameters. This information can be exported to retain a dated record of each search.

#### **Data Visualization Plots**

Data output presented in the Explore table can also be plotted (if applicable). Currently, only Aquatic data or Terrestrial data that can be converted to ppm is viewable in Explore. There are three types of plots available: Effect by Chemical, Duration by Chemical and Duration by Endpoint.

The Data presented in the table or in the plot can be further refined using either the Query filters on the left side of the webpage, or via the headers in the output table.

Users can also "zoom' in to the plot to refine output, or by deselecting/selecting items in plot legend.

Hovering the cursor over any of the data points in the graph will highlight the study. If you click on any data point in the plot, it will highlight the result in the table below the plot.

Notice in the Explore plot table, only 13 output columns are shown. To see all available data for specific results, you must apply the search parameters using the Search function of the Knowledgebase

#### **Exporting Data in Explore**

Tabular data output can be exported to CSV file by clicking on and saving file to computer.

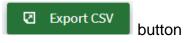

#### PERFORM QUERY USING SEARCH OR EXPLORE FUNCTION

#### **View Applied Parameters**

Before conducting a search using your search criteria, you may want to review your search strategy. Click on the "View All Applied" button at the bottom of the parameter selections. This option can only be done once the search has been ran. For documentation purposes, you may want to print the "View All Applied" information and attach it to the reports that are generated using the search criteria.

#### **Restore Defaults**

The Reset All button on the search page will clear the search criteria and restore the report format to its original default selections. The Clear All button on the Explore page will clear the search criteria and restore to its original default selections.

# Perform Query on Aquatic Data or Terrestrial Data

Click the "Aquatic" or "Terrestrial" button when you are ready to initiate your search strategy and create a report/output, and click the "Update Search" button. When the search is complete, the appropriate results (report contents or data file name) for aquatic or terrestrial report(s) will appear. Information about how to retrieve your output will display:

- The report may span more than one page; click on the 'Next' or page number buttons to move through the output.
- Close the search results window before conducting a new search.
- If the number of retrieved records is too large, a report will not be presented.
- There is a maximum number of 5000 tabular records that can be retrieved in one search. The Delimited and MS Excel exports will retrieve up to 10,000 records.

If the number of records is larger than you would like to view, you may close the report window and return to the ECOTOX Knowledgebase window to refine your search strategy.

Once you have completed your search, and closed the report window, you will be returned to the ECOTOX Knowledgebase window. The search strategy will remain intact, so you may go back and refine your search if you wish. If you want to conduct another search, you may clear the search by clicking the 'Reset All' button.

## **EXITING ECOTOX**

Exiting your Web browser or visiting another Web site will leave the program. Exiting the Web browser will not save your search strategy.

# APPENDIX A: ECOTOX SEARCH PLANNING FORM

Use this form to help plan your searches or to document searches for yourself or others to perform.

## **Chemicals**

| Chemical Names | CAS<br>Numbers | Predefined Groups | S                                     |
|----------------|----------------|-------------------|---------------------------------------|
|                |                | Metal Compounds   | Organic Compounds                     |
|                |                | Aluminum          | Conazoles                             |
|                |                | Antimony          | DDT and metabolites                   |
|                |                | Barium            | Dibenzofurans                         |
|                |                | Beryllium         | Endocrine Disrupting Chemicals (EDC)  |
|                |                | Cadmium           | Glycol Ethers                         |
|                |                | Chromium          | Nitrosamines                          |
|                |                | Cobalt            | Phthalate Esters                      |
|                |                | Copper            | Polyaromatic Hydrocarbons (PAH)       |
|                |                | Iron              | Polychlorinated Biphenyls (PCB)       |
|                |                | Lead              | Polybrominated Diphenyl Ethers (PBDE) |
|                |                | Manganese         | Pharmaceutical Personal Care (PPCP)   |
|                |                | Mercury<br>Nickel | Explosives<br>Major Ions              |
|                |                | Organotin         | Neonicotinoids                        |
|                |                | Selenium          | Perchlorates                          |
|                |                | Silver            | Perfluorooctane Sulfonates/Acids      |
|                |                | Vanadium          | (PFAS/PFOS)                           |
|                |                | Zinc              | (                                     |
|                |                | Arsenic           |                                       |

# Species

| Scientific Names/<br>Taxonomic Levels | Common Names | Species<br>Numbers | Predefined Taxonomic Groups      |
|---------------------------------------|--------------|--------------------|----------------------------------|
|                                       |              |                    | All Animals                      |
|                                       |              |                    | Amphibians                       |
|                                       |              |                    | Insects/Spiders                  |
|                                       |              |                    | Molluscs                         |
|                                       |              |                    | Birds                            |
|                                       |              |                    | Other Invertebrates              |
|                                       |              |                    | Reptiles                         |
|                                       |              |                    | Crustaceans                      |
|                                       |              |                    | Mammals                          |
|                                       |              |                    | Worms                            |
|                                       |              |                    | Fish                             |
|                                       |              |                    | All Plants                       |
|                                       |              |                    | Algae, Moss, Fungi               |
|                                       |              |                    | Flowers, Trees, Shrubs, Ferns    |
|                                       |              |                    | Special Interest                 |
|                                       |              |                    | Standard Test Species            |
|                                       |              |                    | US Threatened/Endangered Species |
|                                       |              |                    | US Exotic/Nuisance               |

# **Test Results**

| Endpoints:             |              | <br> |
|------------------------|--------------|------|
| Effect Groups:         |              |      |
| Accumulation           | Mortality    |      |
| Behavior               | Physiology   |      |
| Biochemical            | Population   |      |
| Cellular               | Reproduction |      |
| Growth                 | Ecosystem    |      |
| Specific Effect Measur | rements      | <br> |
| Include Delayed Effe   | cts          |      |
|                        |              |      |

# **Test Conditions**

| Test Location(s):                                                                                                    |
|----------------------------------------------------------------------------------------------------|
| LabAll Field Tests Field Artificial Field Natural Field Undeterminable                                                                                                    |
| Exposure Media:                                                                                                    |
| WATER:FreshwaterSaltwaterUnknown SOIL:ArtificialHumus LitterManureMineral SoilNatural SoilUnspecified SoilMixture ARTIFICIAL:HydroponicOther                                                                                                    |
| Exposure Type:                                                                                                    |
| Diet Flow-through (aquatic) Injection Leaching (aquatic) Topical Intermittent (aquatic) Environmental Renewal (aquatic) Multiple Entry Lotic (aquatic) In-vitro Static (aquatic) Not Reported Lentic (outdoor aquatic) Tidal (outdoor aquatic) Control Type: |
| Concurrent Insufficient Multiple Multiple Controls Baseline Satisfactory Solvent Unsatisfactory Positive No Control Historical Not Coded Undefined Not Reported Other                                                                                        |
| <u>Chemical Analysis:</u> MeasuredUnmeasuredNot Reported                                                                                                    |

# **Publications**

| Publication Years:                        |
|-------------------------------------------|
| Reference Number(s):                      |
| Independently Compiled Data:              |
| EPA: Fathead Minnow Acute Toxicity        |
| EPA: Office of Pesticide Program Database |
| Dutch Dataset:                            |
| French Dataset:                           |
| German Dataset:                           |
| Russian Dataset:                          |
| USGS Acute Toxicity Dataset:              |
| Update Dates:                             |

# **Report Output**

| Aquatic Output Elements                                                  | Terrestrial Output Elements                                                   |
|--------------------------------------------------------------------------|-------------------------------------------------------------------------------|
| Standard default output elements are listed in <b>bold</b> . Some output | Standard default output elements are in <b>bold</b> . Some output options are |
| options are available for Field Data only, and are indicated by (Field   | available for Field Data only, and are indicated by (Field Only).             |
| Only).                                                                   |                                                                               |
| Alkalinity                                                               | Application Date (field only)                                                 |
| Application Date (field only)                                            | Application Date /Season (field only)                                         |
| Application Date /Season (field only)                                    | Application Frequency                                                         |
| Application Frequency Application Rate (field only)                      | Application Rate (field only) Application Type (field only)                   |
| Application Type (field only)                                            | Author                                                                        |
| Author                                                                   | CAS Number/ Chemical Name                                                     |
| BCF Value                                                                | Chemical Analysis Method                                                      |
| Calcium                                                                  | Chemical Carrier                                                              |
| CAS Number                                                               | Chemical Comment                                                              |
| CAS Number/ Chemical Name                                                | Chemical Formulation                                                          |
| Chemical Analysis                                                        | Chemical Grade                                                                |
| Chemical Carrier                                                         | Chemical Half Life (field only)                                               |
| Chemical Comments                                                        | Chemical Purity                                                               |
| Chemical Formulation                                                     | Chemical Radiolabel                                                           |
| Chemical Grade                                                           | Control Type                                                                  |
| Chemical Half Life (field only) Chemical Purity                          | Dose (Author) Dose Number                                                     |
| Chemical Purity  Chemical Radiolabel                                     | Dose Number  Dose Statistical Method                                          |
| Chlorine                                                                 | Doses                                                                         |
| Concentration (Author)                                                   | EE Comment                                                                    |
| Concentration (Standardized)                                             | Effect                                                                        |
| Conductivity                                                             | Effect %                                                                      |
| Control                                                                  | Effect Measurement                                                            |
| Dissolved Inorganic Carbon                                               | Endpoint                                                                      |
| Dissolved Oxygen                                                         | Endpoint Assignment                                                           |
| Doses                                                                    | Endpoint BCF/BAF                                                              |
| EE Comment                                                               | Experimental Design                                                           |
| Effect Effect %                                                          | Exposure Comment                                                              |
| Effect Measurement                                                       | Exposure Duration (Author)                                                    |
| Effect /Effect Measurement                                               | Exposure Duration (Days) Exposure Sample Number                               |
| Endpoint                                                                 | Exposure Type                                                                 |
| Endpoint Assignment                                                      | Exposure Type/Chemical Analysis method                                        |
| Endpoint BCF value                                                       | Gender                                                                        |
| Experimental Design                                                      | General comments                                                              |
| Exposure Duration (Author)                                               | Geographic Code (Field Data Only)                                             |
| Exposure Duration (Days)                                                 | Geographic Location (Field Data Only)                                         |
| Exposure Sample Number                                                   | Habitat                                                                       |
| Exposure Type                                                            | Habitat Code (Field only)                                                     |
| Exposure Type/Chemical Analysis method                                   | Habitat Comment (Field only)                                                  |
| Gender                                                                   | Intake Rate                                                                   |
| General comments  Geographic Code (Field Data Only)                      | lonic Fraction                                                                |
| Geographic Code (Field Data Only) Geographic Location (Field Data Only)  | Longitude/Latitude (Field Data Only) Media Cation Exchange Capacity           |
| Habitat                                                                  | Media Measurement                                                             |
| Habitat Code (Field only)                                                | Media Media Media Moisture                                                    |
| Habitat Comment (Field only)                                             | Media Mostare Media Organic Matter and Type                                   |
| Hardness                                                                 | Media Type                                                                    |
| Humic Acid                                                               | Media Type/Test Location                                                      |
| Intake Rate                                                              | Observed Duration (Author)                                                    |
| Ionic Fraction                                                           | Observed Duration (Days)                                                      |
| Longitude/Latitude (Field Data Only)                                     | Observed Response BCF/BAF                                                     |
| Magnesium                                                                | Organism Age                                                                  |
| Media Type                                                               | Organism Comment                                                              |
| Media Type/Test Location                                                 | Organism Lifestage                                                            |
| Number of Doses  Number of Doses/Result Sample Unit                      | Organism Lifestage Organism Source                                            |
| Number of Doses/Result Sample Unit Observed Duration (Author)            | Organism Source<br>Other Effects                                              |
| Observed Buration (Addition)                                             | Out.or Encode                                                                 |

| Observed Duration (Days)                    | Publication Year                            |
|---------------------------------------------|---------------------------------------------|
| Observed Response BCF/BAF                   | Reference Citation                          |
| Organism Age                                | Reference Number                            |
| Organism Comment                            | Response Site                               |
| Organism Initial Weight                     | Response Site/Exposure Duration (Days)      |
| Organism Lifestage                          | Result Percent Dry/Wet Weight               |
| Organism Source                             | Result Comment                              |
| Other Effects                               | Result Percent Lipid                        |
| pH                                          | Result Sample Number/Unit                   |
| Potassium                                   | Result Sample Number                        |
| Publication Year                            | Result Sample Unit                          |
| Reference Citation                          | Significance Level                          |
| Reference Number                            | Significance Level/Statistical Significance |
| Response Site                               | Soil Clay %                                 |
| Response Site/Exposure Duration (Days)      | Soil Dose Measured                          |
| Result Percent Dry/Wet Weight               | Soil pH                                     |
| Result Comment                              | Soil Sand %                                 |
| Result Percent Lipid                        | Soil Silt %                                 |
| Result Sample Number/Unit                   | Soil Type                                   |
| Result Sample Number                        | Species Common Name                         |
| Result Sample Unit                          | Species ECOTOX Number                       |
| Salinity                                    | Species Final Weight                        |
| Season                                      | Species Group                               |
| Significance Level                          | Species NCBI TaxID                          |
| Significance Level/Statistical Significance | Species Scientific Name                     |
| Sodium                                      | Species Scientific Name/Species Common Name |
| Species Common Name                         | Species Taxonomic Information               |
| Species ECOTOX Number                       | Statistical Significance                    |
| Species Final Weight                        | Steady State                                |
| Species Group                               | Study Duration (Author)                     |
| Species NCBI TaxID                          | Study Duration (Days)                       |
| Species Scientific Name                     | Study Type                                  |
| Species Scientific Name/Species Common Name | Substrate Code (Field only)                 |
| Species Taxonomic Information               | Substrate Comment (Field only)              |
| Statistical Significance                    | Temperature                                 |
| Steady State                                | Test Comments                               |
| Study Duration (Author)                     | Test Location                               |
| Study Duration (Days)                       | Test Method                                 |
| Study Type                                  | Test Number                                 |
| Substrate Code (Field only)                 | Test Type                                   |
| Substrate Comment (Field only               | Trend                                       |
| Sulfate                                     | Trend/Effect %                              |
| Sulfur                                      |                                             |
| Temperature                                 |                                             |
| Test Location                               |                                             |
| Test Method                                 |                                             |
| Test Number                                 |                                             |
| Test Type                                   |                                             |
| Trend                                       |                                             |
| Trend/Effect %                              |                                             |
| Water Depth                                 |                                             |
|                                             |                                             |
|                                             |                                             |
|                                             |                                             |
|                                             |                                             |
|                                             |                                             |
|                                             |                                             |
|                                             |                                             |
|                                             |                                             |

# **APPENDIX B: PRACTICE SEARCHES**

These examples are for you to try in the 'Search' Page. After each example search, remember to click on "Reset All" before proceeding to the next search.

### **Example A**

You want to locate All Reproductive effects data for Nickel compounds. You want to include the specific Reproductive effects measured.

1. From home page (https://cfpub.epa.gov/ecotox), click on search:

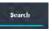

- 2. Click on "All Chemicals" from the menu. Scroll down to "Any Chemical Group".
- 3. Select **Nickel** checkbox from the metal compound list.
- 4. Click on "All Effects" from the menu. Select **Reproduction Group**.
- 5. Select Update Search
- 6. For Aquatic data display, click on "Change Display Fields" the upper right hand. Scroll down and click on the **EE COMMENT** checkbox to add this field to your output. Then click '**Save**'. (Note: The Terrestrial default full data will display the specific measurement in the report.) Scroll to the right to see this Display field added to the output table.
- 7. Click on the **Aquatic** button for aquatic data. Click on the **Terrestrial** button for terrestrial data.

### **Example B**

You want to locate LC50 data on Freshwater organisms exposed to Malathion.

1. From Home page (https://cfpub.epa.gov/ecotox), click on search:

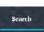

- 2. Click the "All Chemicals" menu on the left frame of the Search page. Type in CAS Number '121755' or 'Malathion' in the Chemical entry selection box.
- Click "All Endpoints" menu. Within the "Concentration Based Endpoint" menu, select 'LC50' checkbox.
- 4. Click "All Test Conditions" menu. Scroll down to the "Exposure Media" selection box and click on the **Fresh Water** checkbox.
- 5. Click on update search button.

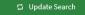

### **Example C**

You want to locate recently published, lethality endpoint only studies on Daphnia magna.

1. From home page (https://cfpub.epa.gov/ecotox), click on search:

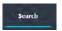

- 2. Click "All Species" menu on the left frame of the Search page. Type in "**Daphnia** magna' and confirm that the **Genus/Species Name** radio button is highlighted.
- 3. Click on the "All Effects" menu and select the 'Mortality Group' checkbox.
- 4. Click on the All Publication Options" menu. Within the "Publication Years" selection box, select **2010** from the first drop down list and select **2018** from the second drop down list.
- 5. Click on update search button.

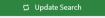

6. Note: Only 'Aquatic' data should be presented in the table.

### **Example D**

You want to locate toxicity data for Amphibian tests performed in an outdoor location. You would like to move these data records into your own database.

1. From home page (https://cfpub.epa.gov/ecotox), click on search:

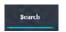

- 2. Click on the "All Species" menu on the left frame of the Search page. Scroll down to the "Any Species Groups" and check the 'Amphibians' checkbox.
- 3. Click on the "All Test Conditions" menu. Within the "Any Test Locations" area, select the checkbox 'All Field Tests' from the list. Also, within the "Exposure Media Water" select "Fresh', 'Salt' and 'Not Specified'.
- 4. Click on the **Terrestrial** button. (Selecting 'Aquatic' will return too many to view, but if desired, you could select additional filters to refine output)
- 5. Click on Update Search.

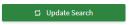

Click "Export As..." button. Choose either 'Excel' or 'delimited' report option for the results.

### **ADDITIONAL SEARCH and EXPLORE EXAMPLES**

After each example, remember to click on "Reset All" before proceeding to the next example.

### I. Search Example

You want to locate all reproductive effects data for Buprofezin. What types of reproductive effects were measured?

- 1. From the ECOTOX home page, click 'Search' on the top banner.
- 2. Select the 'All Chemicals' tab from the left frame.
- 3. Type "Buprofezin" into the chemical name search box, and click the green button. You should get `109 results.
- 4. Select the 'All Effects' tab from the left frame and scroll down to 'Reproduction Group'
- 5. <u>Deselect</u> the checkbox next to 'Any Measurements' and/or just select the checkbox next to 'Reproduction Group' then
- 6. Select the 'Aquatic' button for aquatic data or 'Terrestrial' button for terrestrial data. The data fields and display format is different for an aquatic exposure versus a terrestrial exposure. If you would like to view data for both Aquatic and Terrestrial you can toggle between the two by select either 'Aquatic' or 'Terrestrial' Terrestrial'.
- 7. Click the blue 'View All Applied' button to view/export Search parameters applied.

  View All Applied
- 8. Select green 'Change Display Fields' to change by selecting additional data fields in to be shown in the displayed and downloaded table.
- 9. Select 'References' tab in upper right to see list of references for the results from this search.
- 10. Click the green 'Export as...' drop-down to select type of file to download.

NOTE: Please confirm that what you select/deselect makes sense in the database. If you have selected "Reproduction" and "Avian-Reptilian Egg" you should NOT be seeing **any other Effects** in your report. Also, if you are viewing **AQUATIC** Tab in the <u>Results</u> table, you should not be able to see any <u>Amphibian species</u> under the Results table.

Conversely if you are viewing the **TERRESTRIAL** table, there should only be TERR organisms listed (here 59), but you can also go back to ALL SPECIES and select smaller group of results, such as WORMS.

If you are seeing anything that you feel may be in error or "bugs", please "View All Applied" and Copy/Save, and send the information to <a href="mailto:Ecotox.support@epa.gov">Ecotox.support@epa.gov</a>.

The second example is using the EXPLORE tab on the homepage of the database. You might use this when you are not sure of what type of chemical information or species are in contained in the knowledgebase.

### II. Explore Example

You want to Explore data on the Reproductive effects of Endocrine Disrupting Chemicals (EDCs) in fish.

1. From the ECOTOX home page, click 'Explore' on the top banner.

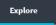

- 2. Click the 'Chemicals' icon.
- 3. From the 36 Chemical groups listed, scroll down to select 'Endocrine Disrupting Chemicals (EDCs)' checkbox.

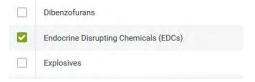

- 4. Click the blue 'Explore Data' button to begin exploring.
- 5. You should see ~169 chemicals listed by CAS number. You can browse this list by CAS, or Chemical name, or number of publications just by typing in the column header. To Remove this filter, just hit X Reset in upper RED BAR.
- 6. To view information on specific CAS number listed in output table, click the green '>' (greater than) sign and all the Aquatic and Terrestrial Records for that chemical will be displayed. You can filter additionally by Aquatic or Terrestrial by deselecting one or the other. Note: Depending on number of Records, the output may be limited to the first 3,000.
- 7. If you want to go back to your original list of 169 chemicals, you must go back to 'Query Filters' on left hand side, and reset to "All Chemicals" by selecting then clicking <a href="Enter">Enter</a> or moving off box. Using the browser Back key or closing out the EDC tab above, will bring you all the way back to the Home page. You can then Select Group summary to see original list.
- 8. From the list of 'Query filters', click the drop down 'Species Group' selection box and select **Fish.** If you wish to select multiple species groups, hold the 'ctrl' key and click on multiple selections. Click outside of the 'Species Group' drop down menu or click enter on your keyboard to apply new parameters.

Notice now that above 'Query Filters', the **Terrestrial** box is no longer highlighted due to the selection of 'Fish' (Aquatic organism) as your species of interest.

You can continue to refine the output by *Effect:* 

9. From the drop down 'Effect Groups' selection box. Scroll down to Select 'Reproduction'. Again, click outside of the dropdown menu or click Enter on your

- keyboard to apply new parameters. Your search should return ~63 chemicals in the output list.
- 10. On the top left corner of the page, above additional 'Query Filters', ensure that only the **Aquatic** checkbox is selected.
- 11. The data matching your Explore criteria will automatically display in the Group Summary view. You can switch to view records individually by clicking the 'Records' button located under the top banner.
- 12. In this example, we have 395 Distinct Records for <u>All EDCs</u> on <u>Fish</u> showing Reproduction effects.
- 13. You can again filter or refine your Table view by typing in a filter in the header (ie "LOEC" under Endpoint) which will reduce the number of Records to 99 (red bar). Note: If you export to CSV file from here, you will only get this subset of records, not all 395.
- 14. To "Explore with Visualization", click on the 'Plot' tab in the upper right.
- 15. There are 3 interactive figures to display ECOTOX Records which have exposure concentrations (standardized to an equivalent of ppm (parts per million)). Note: Zoom in by drawing rectangle around area of interest. Turn Chemicals or Endpoints off and on by clicking on name in legend. Hover over points of interest for more information. Click on point to be directed to record in table below the figure.
- 16. Dur x Chem: Exposure duration (days) on x-axis, Exposure concentration on y-axis, Chemical for point shape and color
- 17. Dur x Endpt: Exposure duration (days) on x-axis, Exposure concentration on y-axis, Endpoint for point shape and color
- 18. Effect x Chem: Effect Groups on x-axis, Exposure concentration on y-axis, Chemical for point shape and color
- 19. Simplified table below each figure shows subset of data for each record.
- 20. You can continue to refine the output with 'Query Filters' on left hand side.
- 21. Click the blue 'View All Applied' button to view/export Explore parameters applied.

View All Applied

22. Click the green 'Export' button to download figure or simple table.

WARNING: Simple table does not include all fields. Return to 'Search' and apply filter parameters to download complete data tables.

### APPENDIX C: ECOTOX KNOWLEDGEBASE OVERVIEW

#### **Data Sources**

The primary source of toxicity effect information in ECOTOX is from peer reviewed literature. Pertinent literature is identified through online computerized searches of the international literature. The computerized searches were initiated with the 1970 publication year and continue through to the present. Comprehensive searches are designed to include the effect of nearly all toxic substances on aquatic and terrestrial organisms within the scope of each ECOTOX Knowledgebase systems' guidelines. Commercial literature sources are continually evaluated for relevance to the ECOTOX literature searches. The search strategy is evaluated regarding the success ratio of each search. Additional literature sources include abstract journals, review bibliographies, and the EPA MED library collection.

The abstracts obtained through computerized searches of abstracting databases are screened to identify toxicity references applicable to aquatic and terrestrial habitats. Those references pertinent to one or more of the databases are acquired through a variety of literature acquisition procedures such as author reprint requests, inter-library loans, and commercial sources. As the publications are received, a reference number is assigned for storage and retrieval purposes, and a final check for applicability and duplication is made. A bibliographic sub-file stores the citations and a reprint of each publication is archived.

Publications used in ECOTOX usually contain unique data. For various reasons authors may report the same data point in different publications. If the authors themselves cross-reference the data, ECOTOX codes the data only once and notes the cross-reference as part of the bibliographic citation. This type of cross-reference most frequently occurs in the publication of a thesis and subsequent journal articles. If the author does NOT acknowledge multiple publications of a single data point, it is likely this data point will occur in ECOTOX as multiple records, each with a different citation. This type of publication occurs most frequently when data is published in different sources such as a textbook and journal article, an agency publication and a journal article, or a regional journal and an international journal.

Toxicity test data are included unless the data have been cited as published elsewhere. Data reported in review papers are abstracted from the original publication. International publications may be reviewed by ECOTOX staff if either an English abstract or a translated table of data is included. International cooperative efforts with the Organization for Economic Cooperation and Development (OECD) and Russia (Borok Institute) have been used to enhance review of the international literature.

Data obtained from independently compiled data files must meet the minimum data requirements and quality assurance guidelines defined for each ECOTOX Knowledgebase component. The key data fields that must be included are: test chemical name, test organism, test duration, effect, and effect concentration or application rate. Documentation describing the test methods must be provided within the publication. If tests are missing key parameters, the data are rejected. No effort is made to locate unreported data (e.g., authors are not contacted, citations referring to

methods used are not obtained). During the incorporation of an electronic data file, a quality assurance check of the CAS number, species scientific name, and reference citation is completed. Data files that have been included in the aquatic dataset are the MED fathead minnow acute toxicity database (Center for Lake Superior Studies; University of Wisconsin-Superior, 1984, 1985, 1986, 1988, and 1990), and data sets from France, Germany, the Netherlands and Russia. ECOTOX also includes the U.S. EPA OPP's Pesticide Ecotoxicity Database for both aquatic and terrestrial toxicity tests. Appendix F contains additional information and contacts for independently compiled data files.

### **Quality Assurance**

Quality assurance procedures begin with literature acquisition and cataloging, and continue through the chemical and species verification, the literature review process, data entry, and data retrieval. The ECOTOX literature is encoded by trained document abstractors. An intensive training period, a well-documented manual (U.S. EPA 2009), and close interaction with the data coordinator help to ensure a high level of accuracy and consistency in the reviewing process. Ten percent of the publications are independently reviewed by two different reviewers. These reviews are compared and differences (if any) are documented, discussed, and resolved by the data coordinator.

### **Aquatic Data Elements**

Aquatic data includes toxic effect results from exposures of single chemicals to aquatic organisms. Bioassays not included are water chemistry effects (e.g., pH), complex effluents or sediment studies that do not report a water concentration and chemical mixtures. If a publication contains data for a single chemical besides one of the above categories of toxicants, the paper is retained and only the single chemical data are used in ECOTOX. Test organisms are limited to those that are exclusively aquatic. Amphibian and insect data for purely aquatic life stages of the organism are included. Information and data for terrestrial life stages of these organisms is included in the terrestrial database. Classes of organisms associated with the aquatic environment (e.g., birds, mammals, reptiles) are coded in the terrestrial database. Microbial communities (bacteria and virus) are omitted from the aquatic database. Terrestrial plants tested in hydroponic or nutrient solutions are coded in the terrestrial database.

The data elements for each test are grouped by chemical, organism, exposure conditions, and effect endpoint. The test chemical parameters describe the toxicant, the associated CAS registry number, and the grade, purity and/or composition of the toxicant. The test organism parameters define the type of organism and the life-stage being tested. The test conditions identify the test water, test location, exposure type and duration, control parameters, and basic water chemistry. The effect endpoint parameters consist of a code to define the lethal, sublethal, or residue endpoint and the corresponding test chemical concentration.

# **Aquatic Effect Parameters**

A separate line is coded for each effect or endpoint from either a unique experimental design or within one design scenario for statistically defined effects or endpoints. If no statistics are used to distinguish endpoints or effects and experimental designs are

similar the data may be combined into one data record. Endpoints always require a discrete line. Effects lacking an author reported endpoint may be combined based on statistical representation by the author. Food chain effects are coded for organisms at the first level of exposure.

Toxicity test results are primarily reported for observations taken during the chemical exposure. However, when results are reported only for the time period after the exposure, i.e. recovery or delayed effects, this type of result is noted by using a "~" in conjunction with the endpoint/effect code, e.g., ~MOR for a delayed mortality effect.

#### **Terrestrial Data Elements**

Toxicity data includes toxic effect results from exposures of single chemicals to terrestrial organisms. The terrestrial toxicity database includes individual dose response values, if reported. Only quantitative data are encoded from the publication, qualitative data are excluded. Graphical data may be coded as ranges and are reported by using <, > or ~ operators with the value.

Bioassays not included are contaminated soils, sediment studies and chemical mixtures. If a publication contains data for a single chemical besides one of the above categories of toxicants, the paper is retained and only the single chemical data are used in ECOTOX. Test organisms are limited to those that are exclusively terrestrial.

The data elements for each test are grouped by chemical, organism, exposure conditions, and effect endpoint. The test chemical parameters describe the toxicant, the associated CAS registry number, and the grade, purity and/or composition of the toxicant. The test organism parameters define the type of organism, organism source and the lifestage being tested. The test conditions identify the test location, exposure type and duration, control parameters, and basic soil parameters. The effect endpoint parameters consist of a code to define the lethal, sublethal, or residue endpoint and the corresponding test chemical concentration.

If the author does not report data for a terrestrial database field, the field will display a "NR' (not reported).

The terrestrial data identifies sources of alternative data (domestic, laboratory animal or plant toxicity and bioaccumulation information) when there is a paucity of information on wildlife species. Animals associated with the aquatic environment that breathe using lungs (e.g., ducks, whales) are included in the terrestrial database. Exposures to the aquatic life stages of amphibians and insects are included in the aquatic database.

Decisions regarding the inclusion of animal terrestrial species are based on published terrestrial wildlife toxicity standard methods and procedures documentation. The priority for the animal portion of the database is wildlife avian species, e.g. mallard, pheasant or bobwhite; mammalian species, e.g., meadow vole, deer mouse or mink; and beneficial invertebrate species, e.g., earthworm, honey bee, leafcutter bee or alkali bee. If data for other species including laboratory, domestic or non-beneficial organisms are reported in a publication, data for all test species are coded for ECOTOX

Terrestrial plant data includes native, crop, or weed species. Terrestrial plants tested in hydroponic or nutrient solutions are coded in the terrestrial database. Aquatic plant exposures are recorded in the aquatic database.

#### **Test Identification**

Test identification number is used to designate each unique test design. A unique test design may be characterized by a new test chemical, test species, test location, or exposure type. Additionally, there are experimental design parameters that will influence a test scenario sufficiently to warrant an independent test record. Such parameters include tests conducted at different test temperatures or conducted during different seasons.

#### References

Center for Lake Superior Environmental Studies, University of Wisconsin-Superior; 1984, 1985, 1986, 1988, and 1990. *Acute Toxicities of Organic Chemicals to Fathead Minnows (Pimephales promelas)*, Vol. 1-5. University of Wisconsin-Superior, Superior, WI.

U.S. Environmental Protection Agency. 2009. *MED Ecotoxicology Database Standard Operating Procedures* (prepared by Computer Sciences Corporation), Mid-Continent Ecology Division, Duluth, MN.

### APPENDIX D: SPECIES AND CHEMICAL VERIFICATION

# **Species Verification**

The test organism is identified by the current scientific name as verified in the taxonomic literature. For each species entry, the verified name, taxonomic kingdom, nomenclature history, and verification sources are kept on file for documentation purposes. A species number can be located using the species scientific name or common name. ECOTOX retains all species name synonyms that are no longer used for taxonomic classification. These synonyms are identified within the scientific name file by a trailing 'Historical name' after the scientific name. Searches in ECOTOX can be done using the species synonym name, however, output will contain the currently accepted species name. Taxonomic kingdoms are divided into plant (including fungi and monera) and animal.

Field studies may report results for a target community (e.g. benthic macroinvertebrates) or for an entire enclosed ecosystem (e.g. system-level primary productivity or respiration). If a community of organisms was tested, the species grouping from the publication is reported.

## **Taxonomic Hierarchy**

You can search on various taxonomic levels:

```
Kingdom
Phylum
Division
Subphylum
Superclass
Class
Order
Family
Genus
Species
Subspecies
Variety
```

The taxonomic levels are verified by the ITIS (Integrated Taxonomic Information System, located at: http://www.itis.gov. If the taxonomic levels are not available with ITIS, other taxonomic sources are used.

For more information, please refer to the Species Verification Standard Operating Procedure, linked from the ECOTOX Help page under "More Resources."

### **Predefined Special Interest Sources**

# The species of special interest groups were compiled using the following references:

### Standard Test Species References

- EPA, Office of Solid Waste and Emergency Response, Publication 9345.0-051 (ECOUpdate Volume 2, No. 2)
- 2. BC Research, Inc.
- 3. ASTM
- 4. OECD Test Guidelines
- 5. EPA, Office of Prevention, Pesticides and Toxic Substances, Harmonized Test Guidelines, Series 850, Ecological Effects Test Guidelines

#### U.S. Threatened and Endangered Species Reference

U.S. Fish and Wildlife Service (<a href="http://www.fws.gov/endangered/wildlife.html#Species">http://www.fws.gov/endangered/wildlife.html#Species</a> Updated annually).

#### U.S. Exotic/Nuisance Species References

- 1) ANS Task Force. (2003) Dedicated to the prevention and control of nuisance aquatic species. http://www.anstaskforce.gov/index.htm#
- 2) Aquatic Invasive Species and the Great Lakes: GLERL's Program and Action Plan. http://www.glerl.noaa.gov/pubs/brochures/invasive/invasive.pdf
- Chesapeake Bay Program Office (2003). Invasive Species Workshop. http://www.chesapeakebay.net/search/ongoingproj.cfm?GROUP\_INIT=NISW&GROUP\_AFF IL=Living
- 4) Exotic Species of the Monterey Bay National Marine Sanctuary. http://bonita.mbnms.nos.noaa.gov/sitechar/spex.html
- 5) Exotic Species Program. 2003. Harmful Exotic Species of Aquatic Plants and Wild Animals in Minnesota: Annual Report for 2002. Minnesota Department of Natural Resources, St. Paul, MN.
- 6) Flack, Stephanie & Elaine Furlow (1996). America's Least Wanted, A lineup of the country's twelve meanest environmental scoundrels. Nature Conservancy November/December pp. 17-23.
- 7) Great Lakes Panel on Aquatic Nuisance Species. (Aug.1998) Biological Invasions, How aquatic nuisance species are entering North American waters, the harm they cause and what can be done to solve the problem.
- 8) Hellquist, C. Barre. (1997). A Guide to Invasive Non-native Aquatic Plants in Massachusetts. Massachusetts Department of Environmental Management, Lakes and Ponds Program.
- 9) Illinois Dept of Natural Resources Natural Areas Techniques Forum. NAA Chinese Yam Task Force, <a href="mailto:jshimp@dnrmail.state.il.us">jshimp@dnrmail.state.il.us</a>
- 10) Invasivespecies.gov (2003) A gateway to Federal and State invasive species activities and programs. http://www.invasivespecies.gov/profiles/main.shtml
- 11) Minnesota Dept of Natural Resources (Jan. 2000). On the Water Front, The Exotic Species Update.
- 12) Minnesota Sea Grant, Exotic Species Program. http://www.seagrant.umn.edu/exotics/fishhook.html
- 13) Mortensen, Carol Estes. Is it a wildflower, or is it a weed? Minnesota National Forests, Leech Lake Reservation Division of Resources Management.

# The species of special interest groups were compiled using the following references:

- 14) Mortensen, Carol Estes. Is it a wildflower, or is it a weed? Minnesota National Forests, Leech Lake Reservation Division of Resources Management.
- 15) National Biological Information Infrastructure (2003). Invasive Species Information Node. http://invasivespecies.nbii.gov/downloads/SppListMaster18jun02.xls
- 16) Rendall, Jay. (1999) Weeds Gone Wild. Minnesota Conservation Volunteer, July-Aug 1999
- 17) Stratford, Kay & Barbara Doll. Invasive Aquatic and Wetland Plants. Field Guide. North Carolina Sea Grant.
- 18) The Great Lakes Schoolship, Inland Seas Education Association, Invasive Species Education Program. http://www.schoolship.org/invasivespecies/docs2/K\_Invasive\_Species\_Table.pdf
- 19) The Nature Conservancy (1996). America's Least Wanted: Alien Species Invasions of U.S. Ecosystems.
- 20) USDA, NRCS. 2002. The PLANTS Database, Version 3.5 (http://plants.usda.gov). National Plant Data Center, Baton Rouge, LA 70874-4490 USA.
- 21) "USGS, Nonindigenous Aquatic Plant Maps and Species Accounts http://nas.er.usgs.gov/plants/sp\_accnts.html"
- 22) USGS: Nonindigenous Aquatic Species. http://nas.er.usgs.gov/
- 23) USGS: Nonindigenous Mollusk Distribution Information. http://nas.er.usgs.gov/
- 24) Western Regional Panel on Aquatic Nuisance Species, (Sept 2001). The invasion of western waters by non-native species, Threats to the West.
- 25) Wisconsin Department of Natural Resources (2003). Non-native Plants. http://www.dnr.state.wi.us/org/land/er/invasive/nonative.htm

### **Chemical Verification**

A standardized identification number and name for each chemical recorded in the database is used for consistency. Chemicals reported in the ECOTOX Knowledgebase are cataloged by using a Chemical Abstracts Service (CAS) registry number. If a CAS registry number is not available for the test chemical, toxicity data cannot be included in ECOTOX. Toxicants not included in ECOTOX are water chemistry effects (e.g., pH), complex effluents, chemical mixtures and biological toxicants. If the author states that a soil nutrient is added to maintain test organism growth, the test is included. If the test includes a series of nutrient doses and a toxicant to produce interactive effects, this is considered a mixture and excluded.

Retrieval is made by using the CAS number, chemical name or chemical list. The Collective Index (CI) name is used as the standardized name for storage and retrieval. A separate index file is available for screening CAS numbers and chemical names used in ECOTOX. It is important to stress that you refer to the original publication to obtain additional test chemical information which may affect the context of toxicity information retrieved from ECOTOX.

For more information, please refer to the Chemical Verification section, linked from the ECOTOX Help page under "ECOTOX Coding Documentation."

### APPENDIX E: ECOTOX DATA FIELD DESCRIPTIONS

All associated codes for these fields are located in the ECOTOX Code Appendix, available linked from the ECOTOX Help page.

Data fields are listed for both aquatic and terrestrial. If the field is only available for one database, this is noted (Aquatic only or Terrestrial only).

### **Chemical Fields**

Chemical Carrier - Solvent used to dissolve toxicant in solution or positive control.

**CAS Number** - Chemical Abstracts Service (CAS) Number.

Chemical Name - CAS Collective Index Name.

Chemical Grade - Grade of chemical.

**Chemical Purity** - Percent purity or active ingredient.

**Chemical Formulation** - Formulation of chemical.

**Chemical Comment** - Chemical formulation code, trade names, synonyms, isomer names.

**Chemical Radiolabel** - The isotope of a test or carrier chemical. For terrestrial results, this is not viewable in the browser full data record.

# **Species Fields**

Species Number - Unique number assigned by ECOTOX software.

**Species Scientific Name** - Currently accepted scientific name (genus, species).

**Species Common Name** - Species or taxonomic grouping common name(s).

Organism Source -The type of source the test organism was obtained

Organism Lifestage - Initial test organism lifestage.

**Organism Age** - Initial age of the test organism.

Organism Gender – The sex of the organism

Organism Initial Weight – Initial weight of the organism

Organism Final Weight – Weight of the organism at the time of observation

**Organism Comment** - Initial age, weight, length, developmental stage or cell concentration of test organism.

**Species Group** - Predefined taxonomic groups name. For more documentation and list of groups, see Predefined Taxonomic Groups.

**Species Taxonomic Information** - Organism classification hierarchy (Kingdom, Phylum/Division, Subphylum, Superclass, Class, Order, Family, Genus, Species). **Kingdom** - Divides all species into two kingdoms (plant or animal). The plant kingdom includes Monera and Fungi species. A taxonomic group (e.g., aquatic community, plankton) that has both plant and animal kingdoms into one result are included in both plant and animal kingdom search. (Search option only. Not an output option)

### **Test Condition Fields**

### **Application Frequency**

The number of doses applied during the exposure.

### **Media Type**

<u>Aquatic</u> - Freshwater (FW) tests include those 1) conducted in freshwater, reconstituted water, distilled water, or tap water or 2) the organism habitat is exclusively freshwater. Saltwater (SW) tests include those 1) conducted in natural or artificial seawater, brackish water, or estuarine water or 2) the organism habitat is exclusively saline.

NOTE: If a salinity value of four parts per thousand is reported, it is considered a freshwater test.

<u>Terrestrial</u> - Type of exposure media, (e.g., natural or artificial soil, hydroponic, filter paper). If an aqueous exposure is conducted in pore water from a specific soil, the soil parameters in the soil characteristics fields are reported (pH, CEC, OM, etc.). See Appendix L. Exposure Media Codes in the "ECOTOX Code Appendix" found under the Help section of the website for more information.

#### **Test Location**

Aquatic - A natural (Field N) study is an experiment conducted outdoors in a natural water body or in an artificial water body that has a natural bottom substrate and established aquatic communities (e.g. phytoplankton, zooplankton and fish). Outdoor studies conducted in an artificial water body without a natural bottom substrate are considered artificial studies (Field A). If the water body cannot be determined to be natural or artificial it is coded as field unknown (Field U). All other studies are considered laboratory (LAB) tests.

<u>Terrestrial</u> - The location or setting in which the experiment was conducted. For example, a natural field study (Field N) is an experiment conducted outdoors in a natural setting. The test organisms are sampled in the wild, e.g. population counts. Outdoor studies conducted in a simulated environment are coded as an artificial field study (Field A). Artificial field studies include organisms isolated from their natural environment via an enclosure of some type, e.g. cages or fencing. If the publication does not provide enough information to distinguish between Field A and Field N, then use the code Field U to indicate that the field test type is unknown. Laboratory tests (LAB) are conducted indoors under controlled laboratory conditions.

#### **Exposure Duration**

<u>Aquatic</u> - Exposure duration is coded using the units reported in the literature. For a fluctuating or intermittent dosing experiment, the total exposure time is recorded. For delayed effects, report the duration of the entire study.

<u>Terrestrial</u> - Time period recorded in the data field is the time of actual exposure to the chemical. It is assumed that the exposure duration is equivalent to the longest observation time. In some instances, a biological time is used, such as an exposure time reported as "until hatch", "growing season" or "after the nth egg has been laid".

For injection, diet, topical and environmental exposures where the actual exposure is dependent on biological and environmental conditions, the exposure time is recorded as equivalent to the study time.

### Author Reported and Standardized Duration

ECOTOX offers two output options for duration: the duration as the author reports in the publication or duration that is converted to a standard unit (days).

### **Study Duration**

In cases where the observation time is the only duration reported, it is assumed that the exposure duration is equivalent to the study time.

In some instance, a biological time is used, such as an exposure time reported as "until harvest", "growing season" or "after the nth egg has been laid." The term that best describes the author's text is used.

For injection, diet, topical and environmental exposures where the actual exposure is dependent on biological and environmental conditions, the exposure time is recorded as equivalent to the study time.

### Author Reported and Standardized Duration

ECOTOX offers two output options for duration, the duration as the author reports in the publication or duration that is converted to a standard unit (days).

### **Exposure Type**

Aquatic - Exposures must either be aqueous, through diet, or by injection

<u>Terrestrial</u> - The mechanism by which the toxicant was applied. Organisms are typically exposed to toxicants through diet, injection, topical or environmental routes. On occasion, an exposure may be through multiple routes (e.g., such as topical and oral). The terrestrial database does not include in vitro assays in the database.

Exposure types are searched by major exposure groups. However, a more specific exposure type is displayed in your output (e.g., searching on 'Intercutaneous' is found under the Injection exposure type).

#### **Habitat**

For Terrestrial studies, the habitat as noted by the author, either soil or non-soil. Aquatic studies are all in water (aqua).

#### **Chemical Analysis**

Quantitative analysis of water in test chambers or field sites is considered a measured concentration. Concentrations that are not analyzed in test chambers or field sites are considered unmeasured (nominal).

### **Application Frequency**

Author reported frequency of dosing application

### **Study Type**

Used to identify field simulation studies. Examples of field study types include exposures conducted in a mesocosm, microcosm or enclosure.

### **Test Type**

Author reported Test Type for the toxicity study (e.g. ACUTE, CHRONIC, ELS (Early Life Stage), FLC (Full Life Cycle), or Generational).

#### **Test Method**

Denotes the test methodology used for the study, e.g. U.S.EPA or OECD guideline.

#### Control

Control information for the reported effect may be presented in the text, in a graph, or in table format. ECOTOX does not make assessments whether the controls were satisfactory or insufficient (e.g., replicates run, death of control organisms), but rather documents author reported controls.

#### **Number of Doses**

The total number of exposure doses, including the control(s), for each independent test design.

#### **Doses**

For all aquatic reports and terrestrial *browser viewable*, the individual doses used in the study are summarized here.

For terrestrial delimited or Excel reports, this data field reports that dose at which the response was measured.

### **Experimental Design**

Contains any 'Additional' study information, such as for field tests - exposure system dimensions (e.g. pond or lake depth, cage or enclosure size), type of artificial substrate, and physical or chemical water chemistry parameters are reported.

For laboratory studies, information about media and test chambers if one of the purposes of the study is to compare results observed under differing test conditions (e.g., pH, temp, humic acid, sediment) or if commercial media types were used.

### **Exposure Sample Number**

Sample number reflects the initial sample size for each exposure dose, i.e., the number of test organisms per treatment.

#### Gender

Identifies the initial sex (ML - Male, FM - Female, BH - Both) of the organism for each exposure level.

#### **Ionic Fraction**

For ionizing substances (e.g., metals, ammonia), the dose is reported as the ion, if the concentration presented by the authors is reported as based on the ionic form of the compound (e.g., organotin as Sn). ECOTOX uses standard periodic table symbols.

#### **Dose Statistical Method**

The method used to determine the range around the Dose value, if reported by the author(s). The codes standard deviation (SD), standard error (SE), range (R), confidence interval (CI), confidence limits (CL) or confidence value (CV) of the dose value are noted.

### **Test Result Parameters**

Aquatic - A separate line is coded for each effect or endpoint from either a unique experimental design or within one design scenario for statistically defined effects or endpoints. If no statistics are used to distinguish endpoints or effects and experimental designs are similar the data may be combined into one data record. Endpoints always require a discrete line. Emphasis is placed on coding LC50, LD50, EC50 over other regression analyzed endpoints (e.g., EC20, LC100, LD10) when an author reports both endpoints. Effects lacking an author reported endpoint may be combined based on statistical representation by the author. Food chain effects are coded for organisms at the first level of exposure.

Toxicity test results are primarily reported for observations taken during the chemical exposure. However, when results are reported only for the period of time after the exposure, i.e. recovery or delayed effects, this type of result is noted by using a "~" in conjunction with the endpoint/effect code, e.g., ~MOR for a delayed mortality effect.

### **Endpoint**

Endpoint information is coded if it is reported by the author. For the purposes of ECOTOX, an endpoint is defined as the quantification of an observed effect obtained through statistics or other means of calculation for the express purpose of comparing equivalent effects (e.g., LC50). Many terrestrial plant tests do not have associated endpoints. Prior to 1996, terrestrial plant database structure allowed only results based on percent change from control.

An asterisk (\*) denotes the reported endpoint acronym provided was modified to conform to the standard database acronym terminology. For example, if the author reported a TLM, the endpoint was coded as an LC50\*. The author reported acronym should appear in EE Remark field.

#### **Effect**

Effect information must be provided by the author in order for the test to be included. For ECOTOX Knowledgebase purposes, effect is defined as the observation of a response resulting from the action of a chemical stressor (e.g., mortality). The listing of effect measurements can be found by using the Browse Effects index, ECOTOX Code List or ECOTOX Code Appendix (includes many detailed measurement definitions).

ECOTOX internally categorizes all observed effects under at least one of ten major effect group codes:

<u>Accumulation (ACC)</u> - Process by which chemicals are taken into and stored in the organism. Includes lethal body burden.

<u>Behavior (BEH)</u> - Activity of an organism represented by three subgroups, avoidance (AVO), general behavior (BEH) and feeding behavior (FDB). All effects related to reproductive behavior are listed under the Reproduction effect group.

<u>Biochemistry (BCM)</u> - Biotransformation or metabolism of chemical compounds, modes of toxic action, and biochemical organism responses. Biochemical has three subgroups, biochemical (BCM), enzyme (ENZ) and hormone (HRM) effects.

<u>Cellular (CEL)</u> - Changes in structure and chemical composition of cells and tissues in organisms. Three cellular subgroups include cellular (CEL) effects, genetics (GEN) and histology (HIS).

<u>Growth (GRO)</u> - Encompasses individual organism weight, length, development and morphology. Development (DVP) covers effects on tissue organization in growing early life stages. Growth (GRO) represents length and weight changes at any point in the life cycle. Morphology (MPH) measurements and endpoints address the structure (bones) and form (organ/tissue development) of an organism at any stage of its life history.

Mortality (MOR) - Death of individuals or measurements that indicate death.

<u>Physiology (PHY)</u> - Basic cell and tissue activities. Subgroups include injury (INJ), immunity (IMM) and intoxication (ITX).

<u>Population (POP)</u> - Effects on species or taxonomic group occupying the same area at a given time.

<u>Reproduction (REP)</u> - Reproductive behavior, physiology, care of progeny and avian/reptile eggs (AEG) measurements. Offspring development effects are found in Growth effect group.

<u>Ecosystem (PRS)</u> - Ecosystem processes include community structure and function. Includes microbial processes.

No Group Code (NOC) - Multiple effects or endpoint lacking a specific effect.

#### **Trend**

The observed or measured response trend as compared to the control is coded when textually or graphically reported.

### **Response Site**

A response site or tissue code is used to identify specific body, organ or tissue effect sites for associated effect measurement.

### **EE\_Comment**

This field contains additional endpoint and/or effect text as described by the author.

### Effect %

Effect is reported as a raw percent value or percent change, e.g., percent of the total population or percent increase or decrease. The term "COM" is used to denote several effect measurements or response sites reporting data results as percentages.

**Statistical Significance** - Statistical analysis as compared to the control(s) in the test result.

#### Statistical Level

The level of significance (e.g. test statistic) is coded when the author has reported statistical analysis in the test result. Terminology for significance level may be presented as: p =; p< or alpha value. The terminologies are equivalent and are generally in the range of 0.001 to 0.10.

#### **Bioconcentration**

The bioconcentration factor (BCF) or bioaccumulation factor (BAF) is a unitless value describing the degree to which a chemical can be concentrated in the tissues of an organism in the aquatic environment (View Endpoint Code List for full definition). A bioconcentration endpoint is coded as either wet (or unknown) or as dry weight (BCF and BCFD, respectively). If the author does not calculate a BCF/BAF, the test is recorded as a residue measurement effect with a blank Endpoint and BCF/BAF field.

If a BCF/BAF is reported for the parent compound and for a metabolite, only the parent compound BCF/BAF is reported. Additional information about the BCF/BAF is reported, e.g., steady state equilibrium, lipid normalization is noted in the EE\_Comment field.

### **Concentration Type**

Concentrations based on the active ingredient or formulation, or as the total, un-ionized or dissolved concentration, are identified.

### **Endpoint Assignment**

Used to identify the source of the effect or endpoint information is reported specifically by the author (P) or assigned by an ECOTOX reviewer (R)). The reviewer only assigns the endpoint, if the author has provided the statistical analysis that support the endpoint.

#### Concentration/Dose

The concentration or dose reflects either the range of concentrations tested or if there is and endpoint reported, the concentration associated with the endpoint. The confidence interval or range is recorded when available. If an asterisk (\*) denotes the concentration has been recalculated from the author's original units to the standard ug/L or from the metal compound to the active ionic form.

In certain cases, the water concentration is routinely reported as active form of the test chemical. For metal salts, the concentration is generally expressed as ug ion/L (e.g., HgCl is expressed as Hg+). Since 1998, the data distinguish between the metal compound and the metal ion in the Ion field. Data encoded prior to this date, may have comments regarding ionic fraction in Comment field.

When an exponential number is reported (e.g., 1 x 106), it is coded as E+n or E-n (e.g., 1 E+6).

Author Reported and Standardized Concentration (Aquatic only)

ECOTOX offers two output options for concentrations, the concentration as the author reports in the publication and the concentration that is converted to a standard unit (ug/l), if possible.

### **Result Sample Number**

The sample number reflects the sample size (e.g., 10 embryos) that the observation or response value is based on at each exposure level. Sample units correspond to the sample number; i.e., the unit on which the measurement or endpoint is based.

For generational studies and measurements based on the progeny, F1, F2, etc. are noted in the sample units field.

#### **Observed Duration**

The exposure duration when the result value was observed. This may be plus or minus any up to the time at which the response to the toxicant was observed. If the observation time is not reported or unable to be explicitly determined, a less than or equal to (<=) the exposure duration is displayed.

Observations during the pretreatment time are reported as negative values. Report as '-x' any pretreatment response observations for which time is unknown.

Author Reported and Standardized Duration

ECOTOX offers two output options for duration, the duration as the author reports in the publication and duration that is converted to a standard unit (days).

### **Observed Response (Dose Response only)**

Response values may include greater than (>), less than (<), minus (-) or approximation (~) symbols, if used by the author(s). Response values must be numeric and from text or graph.

# **Result Statistical Method (Dose Response only)**

When the measurement unit includes a standard deviation (SD), standard error (SE), range (R), confidence interval (CI), confidence limits (CL) or confidence value (CV) of the response value are noted.

### Result % Dry/Wet Weight ()

If the effect measurement is based on dry (D) or wet (W) weight basis, it is denoted. The percent moisture is reported, record the percentage value also, e.g. W75%.

### **Result Percent Lipid ()**

Percent lipid in the whole organism or response site

#### Other Effects

Comments regarding other toxicity tests or effects reported in the publication that does not meet ECOTOX minimum data requirements are coded in this field. Commas separate each distinct term and the text ends with a double slash (//).

#### **General Comment**

This field contains additional information about any coding field that does not fit in the space provided. A complete list of comment identifiers that link to the associated field is documented in Appendix H: Comment Field Header Names.

# Water Chemistry Fields (Aquatic only)

These measured values pertain either to the test water chemistry (preferred) or the dilution water chemistry values. If it is necessary to report the dilution water chemistry, this is denoted by an asterisk (\*).

Alkalinity - Expressed as reported by author.

**Calcium** – Expressed as reported by author

**Chlorine** – Expressed as reported by author

**Conductivity** - Expressed as reported by author

**Dissolved Inorganic Carbon** – Expressed as reported by author **Dissolved Oxygen** - Expressed as reported by author. A "SAT" code denotes 100% saturation.

**Hardness** - Expressed as reported by author. If the author only reports the terms "hard" or "soft", these terms are recorded

**Humic Acid** – Expressed as reported by author

**Organic Carbon Type and Value** - Expressed as reported by author as Carbon. (T= total, P= Particulate, D= Dissolved)

pH - pH value

**Potassium** – Expressed as reported by author

**Salinity** - Expressed as reported by author

**Sodium** – Expressed as reported by author

**Sulfate** – Expressed as reported by author

**Sulfur** – Expressed as reported by author

**Temperature** - Expressed as reported by author

### **Outdoor Test Fields**

#### **Habitat Code**

The aquatic field tests include the Cowardin\* system level classification to describe major aquatic systems.

\*Cowardin, L.M., V.Carter, F.C.Golet and E.T.LaRoe. 1979. Classification of Wetlands and Deepwater Habitats of the United States. U.S. Fish and Wildlife Service, FWS/OBS-79, 31 p. (http://wetlands.fws.gov/Pubs\_Reports/Class\_Manual/class\_titlepg.htm)

#### **Habitat Comment**

The author's description of the water body, (e.g. brackish marsh, wooded swamp)

#### **Substrate Code and Comment**

The bottom substrate is recorded using standard substrate definitions.

**Water Depth** - Water depth of the experimental system.

### **Geographic Code**

The standardized name, based on FIPS (Federal Information Processing Standards) code, of the country, or United States and Canadian state/province where the test was performed is displayed. You can view FIPS documentation at: <a href="http://www.itl.nist.gov/fipspubs/fip10-4.htm">http://www.itl.nist.gov/fipspubs/fip10-4.htm</a>

### **Geographic Location**

Contains general text about the test site specific geographic identifiers (e.g., lake, river, bay, field station or city) where the study was performed.

**Application Type** - The method of application of the chemical in a field study.

### **Application Rate**

This field contains the application rate value and the units. If an exposure concentration is not reported, the application rate must be reported. Application rate units may be recalculated only if the denominator is not equal to one (e.g. 5 g/2.5 ac).

**Chemical Half-Life** - The test chemical half-life in the system.

### **Application Date/Season**

The application date is recorded the time of initial exposure. This field includes the actual date, a partial date or a season. The format is MO-DA-YR. Examples: 12-01-93, 01-00-75, 00-00-64. If one pond is exposed multiple times, only report the first application date. If the calendar year date is not reported, but a season is, the season (Northern Hemisphere) of initial application of the chemical is reported.

### **Terrestrial Data Elements**

#### **Test Record**

A test record number is used to designate each unique test design. A unique test design may be characterized by a new test chemical, test species, test location, or exposure type. Additionally, there are experimental design parameters that will influence a test scenario sufficiently to warrant an independent test record. Such parameters include tests conducted at different test temperatures or conducted during different seasons.

#### **Test Number**

A computer-generated number that designates each unique test design. There can be many tests number for each reference number

### **Exposure Number (Delimited format only)**

A sequential number and dose type that identifies each experimental control or dose level. Control values are given the lowest numeric values, the dose values are added sequentially from lowest to highest doses.

### Example:

1C = Exposure 1 was the control value

2D = Exposure 2 is the lowest dose value

3D = Exposure 3 is the middle dose value

4D = Exposure 4 is the highest dose value

5R = The exposure values are ranged (low - high)

6E = Only endpoint data are presented in the results.

The exposure dose(s) in the experimental methods are coded, even if the author did not report an effect result for every dose.

# Parent Record and Result Number (Delimited format only)

The hierarchical database contains two fields that link records to the test record (i.e., parent file). A computer-generated number that uniquely identifies each result record. These numbers are used to link between relational data files within a test number. The Parent Record Number within the Exposure and Result files is the number that links to the Test file. There may many result record numbers for each test number.

#### **Test Comment**

Additional information related to methodology or techniques used in the experimental design. Appendix H contains header codes used to link the comment to a specific ECOTOX field.

### **Exposure Comment**

Additional information related to dosing methodology or techniques used in the test.

#### **Result Comment**

Additional information related to the endpoint or effect response. Appendix H contains header codes used to link the comment to a specific ECOTOX field.

### **Soil Parameter Fields (Terrestrial only)**

**Temperature -** Expressed as reported by author.

### Soil Type

The classification name of the natural soil or commercial name of the artificial soil used in the study. If the classification name is not included, the type of soil is recorded using the author's terminology, e.g., forest soil, sandy loam soil, arboreal coniferous soil.

### Soil Sand %, Soil Silt %, Soil Clay %

The soil texture is stated using percentages of sand, silt and/or clay. Bentonite, kaolinite or montmorillonite etc., are reported as clay.

### Soil pH

The pH of the test media is reported. If the pH of the treated media is not presented, but the pH value is stated for the untreated or acclimation media, an asterisk (\*) is denoted. If the pH of a specific soil type is not given in the publication, a search is made of the USDA/NRCS National Cooperative Soil Survey (USA) web site, at: http://soils.usda.gov/ may be found for the specific soil series.

### **Media Organic Matter**

If organic matter is reported for the untreated or acclimation media, it will display with an asterisk (\*). If the organic matter of a specific soil type is not provided in the publication, information from the USDA/NRCS National Cooperative Soil Survey (USA) online site, is used for the specific soil series.

#### **Media Moisture**

The percentage of moisture in the test media is reported. If moisture is reported for the untreated or acclimation media, this moisture percentage is coded and denoted it with an asterisk (\*).

### **Media Cation Exchange Capacity**

The media cation exchange capacity is reported. If the cation exchange capacity is reported for the untreated or acclimation media, this value is denoted with an asterisk.

#### Soil Dose Measured

The toxicant concentration was measured in the soil. However, the exposure dose value may or may not reflect the measured values. The Chemical Analysis field will denote if the exposure dose value is based on the measured values.

### Media Measurement (wet/dry)

Denotes whether the soil concentration was reported based on dry or wet weight basis.

### APPENDIX F: INDEPENDENTLY COMPILED DATA FILES

Some independently compiled data sets have been transferred into ECOTOX from external sources. The data sets must meet the ECOTOX data parameter and quality assurance guidelines. Data sets available in ECOTOX are:

The U.S. EPA MED data set includes the Acute Toxicity of Organic Chemicals file which contains data for a single test species (30-day fathead minnow). The U.S. EPA Office of Toxic Substances is acknowledged for long-term support in the generation of all acute toxicity data for organic chemicals. All test results, including data not available on-line, have been compiled in five volumes titled: Acute Toxicities of Organic Chemicals to Fathead Minnows (*Pimephales promelas*), available from the Center for Lake Superior Environmental Studies, University of Wisconsin, Superior, WI.

International cooperative efforts are underway with the Organization for Economic Cooperation and Development (OECD) and the Commonwealth of Independent States (Borok Institute) in order to enhance the review of the International literature. Data files from France, Germany, the Netherlands and Russia are received and incorporated into ECOTOX on an ongoing basis.

The Office of Pesticide Program's Pesticide Ecotoxicity Database (formerly Environmental Effects Database) is a compilation of the toxic effects data for registered pesticides. These data have been reviewed and categorized as acceptable for fulfillment of pesticide registration and re-registration guideline requirements as explained under FIFRA Subdivision E, Parts 158.145 and 158.150. Data for the Pesticide Ecotoxicity Database are drawn from several sources. The major portion of the data is derived from actual Agency reviews of toxicological studies conducted by commercial laboratories and submitted by pesticide companies in support of their products. The U.S. EPA conducts audits of these laboratories on a periodic basis through the U.S. EPA Office of Compliance and Monitoring. A second major source of data entries is the numerous studies conducted by U.S. EPA, USDA, and U.S. FWS laboratories over the last 25 years. A third, less utilized source is published data considered to meet our guideline criteria for acceptable data.

The U.S. Geological Survey, Biological Resources Division, Columbia Environmental Research Center (CERC) located in Columbia, Missouri (<a href="http://www.cerc.usgs.gov/data/acute/acute.html">http://www.cerc.usgs.gov/data/acute/acute.html</a>) database summarizes the results from aquatic acute toxicity tests conducted by this research facility. The acute toxicity test provides a relative starting point for hazard assessment of contaminants and is required for federal chemical registration programs such as the Federal Insecticide Fungicide Rodenticide Act (PL 80-104) as amended by the Federal Environmental Pesticide Control Act of 1972 (7 U.S.C. 136-136y) and the Toxic Substances Control Act of 1976 (PL 94-469).

The database was initially developed in 1986 by Foster L. Mayer and Mark R. Ellersieck for 4,901 acute toxicity tests toxicity tests conducted by CERC since 1965 with 410 chemicals and 66 species of aquatic animals. A report by Mayer and Ellersieck (1986)

provides an interpretation of the original 4,901 toxicity tests which utilizes various statistical approaches to make taxonomic comparisons, and to assess the degree to which various factors (static versus flow-through, age of test solutions, pH, temperature, water hardness, and diet) affect toxicity (*Manual of Acute Toxicity: Interpretation and Data Base for 410 Chemicals and 66 Species of Freshwater Animals*, F.L. Mayer and M.R. Ellersieck, United States Department of the Interior, U.S. Fish and Wildlife Service, Resource Publication 160, 1986). This publication is commonly referred to as the "Gold Book".

The available data sets, data, institution address and contacts are listed below:

| Institution Contact Information                                                                                                    | Data Summary and<br>Reference Numbers                                                                               |
|----------------------------------------------------------------------------------------------------|----------------------------------------------------------------------------------------------------|
| EPA: Fathead Minnow Acute Toxicity Database (MED)                                                                                                    | 5 references (#3217,                                                                                                |
| To obtain hard copies of the University of Wisconsin-Superior (UWS) volumes contact:                                                                                                    | 12447, 12448, 12858,<br>12859);                                                                                     |
| University of Wisconsin/ Lake Superior Research Institute PO Box 2000 Superior, WI 54880 Contact: Matt TenEyck E-mail: MTenEyck@uwsuper.edu Phone: 715-394-8160                                                        | 730 aquatic records                                                                                                 |
| For technical information on the database contact:                                                                                                    |                                                                                                    |
| U.S. EPA/ORD/NHEERL/MED Contact: Colleen Elonen E-mail: elonen.colleen@epa.gov                                                                                                    |                                                                                                    |
| French (OECD-IRCHA)  Ecotoxicology Department, INERIS  Rue Lavoisier, B.P. 1  F-91710 Vert Le Petit  France  http://www.ineris.fr/en/index.htm  Contact: Dr. Roger Cabridenc  Phone: 33-1-45960956; Fax: 33-1-45960957 | 13 references (#20, 3397, 3516, 3517, 3518, 3519, 3520, 3521, 5161, 6771, 9170, 10724, 15300);  256 aquatic records |

|                                                                                   | D ( 0 )                                            |
|-----------------------------------------------------------------------------------|----------------------------------------------------|
| Institution Contact Information                                                   | Data Summary and                                   |
|                                                                                   | Reference Numbers                                  |
| German (OECD)                                                                     | 282 references (citation                           |
| UBA - Umweltbundesamt                                                             | refers to OECDG                                    |
| FG IV 2.1 Datenbanken Chemikaliensicherheit und Gentechnik                        | Database);                                         |
| Post Box 33 00 22                                                                 |                                                    |
| D - 14191 Berlin                                                                  | 8218 aquatic records                               |
| http://www.upowelth.updecomt.de/index.e.htm                                       | 941 terrestrial records                            |
| http://www.umweltbundesamt.de/index-e.htm                                         |                                                    |
| Contact: Frau Cornelia Leuschner                                                  |                                                    |
| Telefon: +49-(0)30-8903-3262                                                      |                                                    |
| Fax: +49-(0)30-8903-3232                                                          |                                                    |
| Email: cornelia.leuschner@uba.de                                                  |                                                    |
|                                                                                   |                                                    |
| http://webetox.uba.de/webETOX/public/search/test/open.do                          |                                                    |
| Contact: Dieter Schudoma                                                          |                                                    |
| Telefon: (+49-30) 8903 4225                                                       |                                                    |
| Fax: (+49-30) 8903 4233                                                           |                                                    |
| Email: ETOX@uba.de                                                                |                                                    |
| Email. ETOX @ uba.uc                                                              |                                                    |
| Dutah (OFOD)                                                                      |                                                    |
| Dutch (OECD)  National Institute of Public Health and Environmental Protection    | 17 references (#5180,                              |
| (RIVM/ACT)                                                                        | 5331, 5333, 5336, 5337,<br>5356, 5367, 5370, 5374, |
| PO Box 1, 3720 BA Bilthoven                                                       | 5375, 5378, 5390, 5400,                            |
| The Netherlands                                                                   | 5411, 5414, 11039,                                 |
| http://rivm.nl/en/                                                                | 11044);                                            |
| Contact: Charles Bodar                                                            |                                                    |
| E-mail: charles.bodar@rivm.nl                                                     | 1990 aquatic records                               |
|                                                                                   | ·                                                  |
| Russia  Revolution to Institute for Richard of Inland Weters, Academy of Sciences | 55 references                                      |
| Borok Institute, Institute for Biology of Inland Waters, Academy of Sciences      |                                                    |
| 152742 Borok, Nekouz, Yaroslavsky Region                                          | 255 aquatic records                                |
| Russian Republic                                                                  | 200 αφααίο 1000103                                 |
| http://www.ibiw.ru/                                                               |                                                    |
| Contact: Victor Komov                                                             |                                                    |
| E-mail: vkomov@ibiw.yaroslavl.ru                                                  |                                                    |

| Institution Contact Information                                                                   | Data Summary and<br>Reference Numbers |
|---------------------------------------------------------------------------------------------------|---------------------------------------|
| EPA: Office of Pesticides Program Database (OPP)                                                  | 1 reference (#344);                   |
| (Pesticide Ecotoxicity Database -formerly Ecological Effects Database)                            |                                       |
| U.S. Environmental Protection Agency                                                              |                                       |
| Office of Pesticide Programs                                                                      | 5593 aquatic records,                 |
| Environmental Fate and Effects Division,                                                          | 4377 terrestrial records              |
| Ecological Effects Branch                                                                         |                                       |
| 401 M St. SW                                                                                      |                                       |
| Washington, DC 20460                                                                              |                                       |
| http://www.epa.gov/oppefed1/general/databasesdescription.htm#ecotoxicity                          |                                       |
| Contact: Brian Montague                                                                           |                                       |
| E-mail: montague.brian@.epa.gov                                                                   |                                       |
| USGS Acute Toxicity Database (Mayer & Ellersieck, 1986 - commonly referred to as the "Gold Book") |                                       |
| Columbia Environmental Research Center                                                            | 4 reference (#C707):                  |
| U.S. Geological Survey                                                                            | 1 reference (#6797);                  |
| 4200 New Haven Road, Columbia, Missouri 65201                                                     |                                       |
| Phone: 573-875-5399                                                                               | 8761 aquatic records                  |
| (http://www.cerc.usgs.gov/data/acute/acute.html)                                                  | -                                     |
| Contact: Linda Sappington                                                                         |                                       |
| E-mail: linda_sappington@usgs.gov                                                                 |                                       |

# **APPENDIX G: DEFAULT REPORT FORMATS**

### **Aquatic Results Viewable Report**

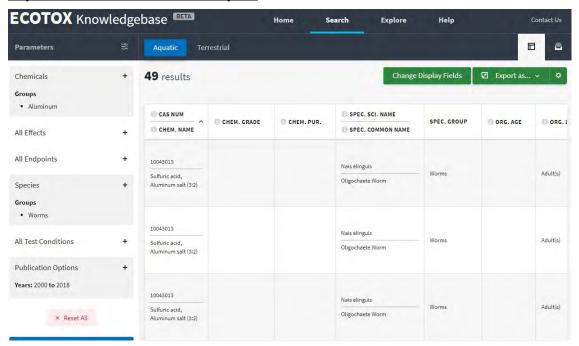

# **Terrestrial Results Viewable Report**

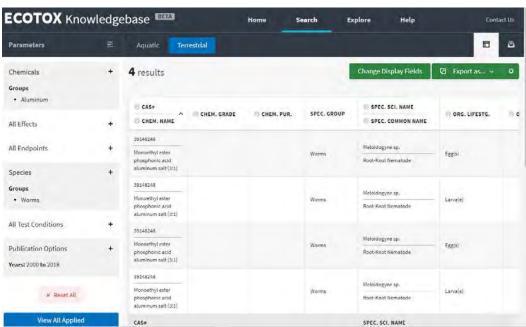

# **APPENDIX H: COMMENT FIELD HEADER NAMES**

# **Aquatic Comment Abbreviations**

Comment headers codes are used to link additional data provided to the primary database field.

| Header Abbreviation | Associated Field Name                   |  |
|---------------------|-----------------------------------------|--|
| ALK                 | Alkalinity                              |  |
| AP TY               | Application Type                        |  |
| AP SEAS             | Application Season                      |  |
| AP DATE             | Application Date                        |  |
| AP RATE             | Application Rate                        |  |
| AP FREQ             | Application Frequency                   |  |
| BCF                 | Bioconcentration                        |  |
| CARRIER             | Carrier or Solvent                      |  |
| CHAR                | Chemical Comment                        |  |
| CL                  | Chlorine Value and Unit                 |  |
| COMPEP              | Companion Endpoint                      |  |
| CONC                | Concentration                           |  |
| COND                | Conductivity                            |  |
| CONTR               | Control                                 |  |
| DEPTH               | Water Depth                             |  |
| DNUM                | Number of Doses                         |  |
| DO                  | Dissolved Oxygen                        |  |
| DOSES               | Individual Concentration Value and Unit |  |
| ETIME               | Exposure Time and Unit                  |  |
| FO                  | Chemical Formulation                    |  |
| FW, SW              | Freshwater/Saltwater Exposure Media     |  |
| GRADE               | Chemical Grade                          |  |
| HAB                 | Habitat Description                     |  |
| HALF                | Half Life                               |  |
| HARD                | Hardness                                |  |
| НМА                 | Humic Acid Value and Unit               |  |

| Header Abbreviation | Associated Field Name        |  |
|---------------------|------------------------------|--|
| In EE Comment       | Endpt (Endpoint)             |  |
| In EE Comment       | Measurement                  |  |
| In EE Comment       | Effect                       |  |
| INTAKE              | Food Intake Rate and Unit    |  |
| LAB, FIELD          | Location                     |  |
| LAT                 | Latitude                     |  |
| LD                  | Percent Lipid                |  |
| LEVEL               | Statistical Level            |  |
| LIFESTG             | Organism Lifestage           |  |
| LOC                 | Location                     |  |
| LONG                | Longitude                    |  |
| MSMT                | Effect Measurement           |  |
| NA                  | Sodium Value and Unit        |  |
| ORG C               | Organic Carbon               |  |
| PH                  | рН                           |  |
| POT                 | Potassium Value and Unit     |  |
| PURITY              | Chemical Purity              |  |
| RADIO               | Chemical Radiolabel          |  |
| SALIN               | Salinity                     |  |
| SAMPN               | Sample Number and Unit       |  |
| SEX                 | Gender                       |  |
| SIGNIF              | Significance                 |  |
| SITE                | Response Site                |  |
| SO4                 | Sulfate Value and Unit       |  |
| SOLVCHAR            | Chemical Carrier Comment     |  |
| SOLVFO              | Chemical Carrier Formulation |  |
| SOLVGRADE           | Chemical Carrier Grade       |  |
| SOLVPURITY          | Chemical Carrier Purity      |  |
| SOURCE              | Organism Source              |  |
| STST                | Steady State                 |  |
| STYPE               | Study Type                   |  |
| SUBSTR              | Substrate Comment            |  |

| Header Abbreviation | Associated Field Name    |  |
|---------------------|--------------------------|--|
| SULF                | Sulfur Value and Unit    |  |
| TEMP                | Temperature              |  |
| TESTID              | Test Number              |  |
| TIME                | Exposure Time            |  |
| TREND               | Effect Trend             |  |
| TMETH               | Test Method              |  |
| TYPE                | Exposure Type            |  |
| WTAT                | Weight at Time of Result |  |
| WTINT               | Initial Body Weight      |  |

# **Terrestrial Comment Abbreviations**

Comment headers codes are used to link additional data provided to the primary database field.

| Header Abbreviations | Associated Field Name                    |  |
|----------------------|------------------------------------------|--|
| ANALYSIS             | Chemical Analysis                        |  |
| AP DATE              | Application Date                         |  |
| AP FREQ              | Application Frequency                    |  |
| AP RATE              | Application Rate                         |  |
| AP SEAS              | Application Season                       |  |
| CEC                  | Media Cation Exchange Capacity           |  |
| CHAR                 | Chemical Comments                        |  |
| COMPEP               | Companion Endpoint                       |  |
| CONCTYPE             | Concentration Type                       |  |
| CONTR                | Control                                  |  |
| DNUM                 | Number of Doses                          |  |
| DOSE/ DUNIT          | Exposure Dose and Unit,                  |  |
| DOSES                | Individual Concentrations Value and Unit |  |
| DW                   | Dry or Wet Weight                        |  |
| EDES                 | Experimental Design                      |  |
| EFCT                 | Effect                                   |  |

| Header Abbreviations | Associated Field Name         |  |
|----------------------|-------------------------------|--|
| EFCT%                | Effect Percent                |  |
| ENDPT                | Endpoint Assigned             |  |
| ETIME                | Exposure Duration             |  |
| FO                   | Chemical Formulation          |  |
| GEO                  | Geographic Code               |  |
| HABCODE              | Habitat Code                  |  |
| HABITAT              | Habitat                       |  |
| INTAKE               | Intake Rate and Unit          |  |
| ION                  | Ionic Fraction                |  |
| LAT                  | Latitude                      |  |
| LD                   | Percent Lipid                 |  |
| LIFESTG/ AGE         | Lifestage/Age                 |  |
| LOC                  | Test Location                 |  |
| LONG                 | Longitude                     |  |
| MEDIA                | Media Type                    |  |
| MOIST                | Media Moisture                |  |
| MSMT                 | Effect Measurement            |  |
| OCHAR                | Organism Comment              |  |
| OEF                  | Other Effects                 |  |
| ОМ                   | Media Organic Matter          |  |
| OTIME                | Observation Time              |  |
| PC, CARRIER          | Chemical Name, Type           |  |
| рН                   | Media pH                      |  |
| RADIO                | Chemical Radiolabel           |  |
| RSITE                | Response Site                 |  |
| RVALUE / RUNIT       | Observed Response Value/ Unit |  |
| SAMPN/ NUNIT         | Sample Number and Unit        |  |
| SEX                  | Gender                        |  |
| SIGNIF               | Statistical Significance      |  |
| SOIL                 | Soil Type                     |  |
| SOURCE               | Organism Source               |  |

| Header Abbreviations | Associated Field Name    |  |
|----------------------|--------------------------|--|
| STIME                | Study Duration           |  |
| STST                 | Steady State             |  |
| STYPE                | Study Type               |  |
| TEMP                 | Temperature              |  |
| TEXTURE              | Soil Texture             |  |
| TREND                | Effect Trend             |  |
| TYPE                 | Exposure Type            |  |
| TMETH                | Test Method              |  |
| WTAT                 | Weight at Time of Result |  |
| WTINT                | Initial Body Weight      |  |

# **APPENDIX I: DELIMITED OUTPUT HEADER NAMES**

# **Aquatic Report Output Codes**

A forward slash (/) within a field refers to an associated comment in a separate field. You will need to view the full publication for proper interpretation.

Note: OP = Operator ( >, >=, <. =<, =)

| Report Header                      | Delimited File Header Name    | Header Name Definition                 |
|------------------------------------|-------------------------------|----------------------------------------|
| Alk. (7 fields) Alkalinity Mean Op |                               | Alkalinity Mean Operator               |
|                                    | Alkalinity Mean               | Alkalinity Mean Value                  |
|                                    | Alkalinity Min Op             | Alkalinity Minimum Operator            |
|                                    | Alkalinity Min                | Alkalinity Minimum Value               |
|                                    | Alkalinity Max Op             | Alkalinity Maximum Operator            |
|                                    | Alkalinity Max                | Alkalinity Maximum Value               |
|                                    | Alkalinity Units              | Alkalinity Units                       |
| Appl. Date                         | Application Date              | Application Date                       |
| Appl. Freq. (7 fields)             | Application Frequency Mean Op | Application Frequency Mean Operator    |
|                                    | Application Frequency Mean    | Application Frequency Mean Value       |
|                                    | Application Frequency Min Op  | Application Frequency Minimum Operator |
|                                    | Application Frequency Min     | Application Frequency Minimum Value    |
|                                    | Application Frequency Max Op  | Application Frequency Maximum Operator |
|                                    | Application Frequency Max     | Application Frequency Maximum Value    |
|                                    | Application Frequency Units   | Application Frequency Units            |
| Appl. Rate (2 fields)              | Application Rate              | Application Rate                       |
|                                    | Application Units             | Application Units                      |
| Appl. Seas.                        | Application Season            | Application Season                     |
| Appl. Type                         | Application Type              | Application Type                       |
| Author                             | Author                        | Author                                 |

| Report Header                                                                             | Delimited File Header Name | Header Name Definition                             |
|-------------------------------------------------------------------------------------------|----------------------------|----------------------------------------------------|
| BCF (1 fields)                                                                            | BCF1 Value Op              | First Bioconcentration Factor Mean<br>Operator     |
| Note: The Concentration<br>Type determines the<br>fraction measured in BCF1<br>and BCF 2. |                            |                                                    |
|                                                                                           | BCF1Value                  | First Bioconcentration Factor Mean Value           |
|                                                                                           | BCF1 Min Op                | First Bioconcentration Factor Minimum<br>Operator  |
|                                                                                           | BCF1 Min                   | First Bioconcentration Factor Minimum Value        |
|                                                                                           | BCF1 Max Op                | First Bioconcentration Factor Maximum Operator     |
|                                                                                           | BCF1 Max                   | First Bioconcentration Factor Maximum Value        |
|                                                                                           | BCF2 Value Op              | Second Bioconcentration Factor Mean<br>Operator    |
|                                                                                           | BCF2 Value                 | Second Bioconcentration Factor Mean                |
|                                                                                           | BCF2 Min Op                | Second Bioconcentration Factor<br>Minimum Operator |
|                                                                                           | BCF2 Min                   | Second Bioconcentration Factor<br>Minimum Value    |
|                                                                                           | BCF2 Max Op                | Second Bioconcentration Factor<br>Maximum Operator |
|                                                                                           | BCF2 Max                   | Second Bioconcentration Factor<br>Maximum Value    |
|                                                                                           | BCF3 Value Op              | Third Bioconcentration Factor Mean Operator        |
|                                                                                           | BCF3 Value                 | Third Bioconcentration Factor Mean                 |
|                                                                                           | BCF3 Min Op                | Third Bioconcentration Factor Minimum Operator     |
|                                                                                           | BCF3 Min                   | Third Bioconcentration Factor Minimum Value        |
|                                                                                           | BCF3 Max Op                | Third Bioconcentration Factor Maximum Operator     |
|                                                                                           | BCF3 Max                   | Third Bioconcentration Factor Maximum Value        |
| Calcium (7 fields)                                                                        | Calcium Mean Op            | Calcium Mean Operator                              |
|                                                                                           | Calcium Mean               | Calcium Mean Value                                 |

| Report Header              | Delimited File Header Name | Header Name Definition                                                                                                    |
|----------------------------|----------------------------|----------------------------------------------------------------------------------------------------|
|                            | Calcium Min Op             | Calcium Minimum Operator                                                                                                    |
|                            | Calcium Min                | Calcium Minimum Value                                                                                                    |
|                            | Calcium Max Op             | Calcium Maximum Operator                                                                                                    |
|                            | Calcium Max                | Calcium Maximum Value                                                                                                    |
|                            | Calcium Units              | Calcium Units                                                                                                    |
| CAS#                       | CAS Number                 | Test Chemical Abstract Services Registry<br>Number                                                                                                    |
| Chem. Anal.                | Chemical Analysis          |                                                                                                    |
| Chemical Carrier           | Chemical Carrier           | Contains all carriers (up to three) and all the associated information (Chemical Name, Chemical Grade, Chemical Formulation, Chemical Radiolabel, Chemical Characteristics, Chemical Purity. |
| Chem. Comment              | Chemical Comment           | Test Chemical Comment                                                                                                    |
| Chem. Form.                | Chemical Formulation       | Chemical Formulation                                                                                                    |
| Chem. Grade                | Chemical Grade             | Chemical Grade                                                                                                    |
| Chem. Half Life (7 fields) | Chemical Half Life Mean OP | Chemical Half Life Mean Operator                                                                                                    |
|                            | Chemical Half Life Mean    | Chemical Half Life Mean                                                                                                    |
|                            | Half Life Min OP           | Half Life Minimum Operator                                                                                                    |
|                            | Half Life Min              | Half Life Minimum                                                                                                    |
|                            | Half Life MaxOP            | Half Life Maximum Operator                                                                                                    |
|                            | Half Life Max              | Half Life Maximum                                                                                                    |
|                            | Half Life Unit             | Half Life Unit                                                                                                    |
| Chemical                   | Chemical Name              | Chemical Name                                                                                                    |
| Chem. Pur. (6 Fields)      | Chemical Purity Mean OP    | Chemical Purity Mean Operator                                                                                                    |
|                            | Chemical Purity Mean       | Chemical Purity Mean                                                                                                    |
|                            | Chemical Purity Min OP     | Chemical Purity Minimum Operator                                                                                                    |
|                            | Chemical Purity Min        | Chemical Purity Minimum                                                                                                    |
|                            | Chemical Purity Max OP     | Chemical Purity Maximum Operator                                                                                                    |
|                            | Chemical Purity Max        | Chemical Purity Maximum                                                                                                    |
| Chem. Radiolabel           | Chemical Radiolabel        | Chemical Radiolabel                                                                                                    |
| Chlorine                   | Chlorine Mean OP           | Chlorine Mean Operator                                                                                                    |
|                            | Chlorine Mean              | Chlorine Mean                                                                                                    |
|                            |                            |                                                                                                    |

| Report Header                       | Delimited File Header Name | Header Name Definition                                  |
|-------------------------------------|----------------------------|---------------------------------------------------------|
|                                     | Chlorine Min OP            | Chlorine Minimum Operator                               |
|                                     | Chlorine Min               | Chlorine Minimum                                        |
|                                     | Chlorine Max OP            | Chlorine Maximum Operator                               |
|                                     | Chlorine Max               | Chlorine Max                                            |
|                                     | Chlorine Unit              | Chlorine Unit                                           |
| Conc (48 fields) (Author) or (ug/L) | Concentration1 Mean Op     | First Concentration Mean Operator (Author) or (ug/L)    |
|                                     | Concentration1 Mean        | First Concentration Mean Value (Author) or (ug/L)       |
|                                     | Concentration1 Min Op      | First Concentration Minimum Operator (Author) or (ug/L) |
|                                     | Concentration1 Min         | First Concentration Minimum Value (Author) or (ug/L)    |
|                                     | Concentration1 Max Op      | First Concentration Maximum Operator (Author) or (ug/L) |
|                                     | Concentration1 Max         | First Concentration Maximum Value (Author) or (ug/L)    |
|                                     | Concentration Type1        | First Concentration Type (Author) or (ug/L)             |
|                                     | Concentration2 Mean Op     | Third Concentration Mean Operator (Author) or (ug/L)    |
|                                     | Concentration2 Mean        | Third Concentration Mean Value (Author) or (ug/L)       |
|                                     | Concentration2 Min Op      | Third Concentration Minimum (Author) or (ug/L) Operator |
|                                     | Concentration2 Min         | Third Concentration Minimum Value                       |
|                                     | Concentration2 Max Op      | Third Concentration Maximum Operator (Author) or (ug/L) |
|                                     | Concentration2 Max         | Third Concentration Maximum Value (Author) or (ug/L)    |
|                                     | Concentration Type 2       | Third Concentration Type (Author) or (ug/L)             |
|                                     | Concentration3 Mean Op     | Third Concentration Mean Operator (Author) or (ug/L)    |
|                                     | Concentration3 Mean        | Third Concentration Mean Value (Author) or (ug/L)       |
|                                     | Concentration3 Min Op      | Third Concentration Minimum (Author) or (ug/L) Operator |

| Report Header                            | Delimited File Header Name            | Header Name Definition                                  |
|------------------------------------------|---------------------------------------|---------------------------------------------------------|
|                                          | Concentration3 Min                    | Third Concentration Minimum Value                       |
|                                          | Concentration3 Max Op                 | Third Concentration Maximum Operator (Author) or (ug/L) |
|                                          | Concentration3 Max                    | Third Concentration Maximum Value (Author) or (ug/L)    |
|                                          | Concentration Type 3                  | Third Concentration Type (Author) or (ug/L)             |
|                                          | Concentration Units                   | Author or ug/L                                          |
| Control                                  | Control                               | Control                                                 |
| Conductiv. (7 fields)                    | Conductivity Mean Op                  | Conductivity Mean Operator                              |
|                                          | Conductivity Mean                     | Conductivity Mean Value                                 |
|                                          | Conductivity Min Op                   | Conductivity Minimum Operator                           |
|                                          | Conductivity Min                      | Conductivity Minimum Value                              |
|                                          | Conductivity Max Op                   | Conductivity Maximum Operator                           |
|                                          | Conductivity Max                      | Conductivity Maximum Value                              |
|                                          | Conductivity Units                    | Conductivity Units                                      |
| D.O. (7 fields)                          | Dissolved Oxygen Mean Op              | Dissolved Oxygen Mean Operator                          |
|                                          | Dissolved Oxygen Mean                 | Dissolved Oxygen Mean Value                             |
|                                          | Dissolved Oxygen Min Op               | Dissolved Oxygen Minimum Operator                       |
|                                          | Dissolved Oxygen Min                  | Dissolved Oxygen Minimum Value                          |
|                                          | Dissolved Oxygen Max Op               | Dissolved Oxygen Maximum Operator                       |
|                                          | Dissolved Oxygen Max                  | Dissolved Oxygen Maximum Value                          |
|                                          | Dissolved Oxygen Units                | Dissolved Oxygen Units                                  |
| Dissolved Inorganic<br>Carbon (7 fields) | Dissolved Inorganic Carbon<br>Mean Op | Dissolved Inorganic Carbon Mean<br>Operator             |
|                                          | Dissolved Inorganic Carbon<br>Mean    | Dissolved Inorganic Carbon Mean Value                   |
|                                          | Dissolved Inorganic Carbon<br>Min Op  | Dissolved Inorganic Carbon Minimum<br>Operator          |
|                                          | Dissolved Inorganic Carbon<br>Min     | Dissolved Inorganic Carbon Minimum<br>Value             |
|                                          | Dissolved Inorganic Carbon<br>Max Op  | Dissolved Inorganic Carbon Maximum Operator             |

| Report Header                               | Delimited File Header Name            | Header Name Definition                   |
|---------------------------------------------|---------------------------------------|------------------------------------------|
|                                             | Dissolved Inorganic Carbon<br>Maximum | Dissolved Inorganic Carbon Maximum Value |
|                                             | Dissolved Inorganic Carbon Units      | Dissolved Inorganic Carbon Units         |
| Effect                                      | Effect                                | Effect                                   |
| Effect Meas.                                | Effect Measurement                    | Effect Measurement                       |
| Eff. % (6 fields)                           | Effect Percent Mean Op                | Effect Percent Mean Value Operator       |
|                                             | Effect Percent Mean                   | Effect Percent Mean Value                |
|                                             | Effect Percent Min Op                 | Effect Percent Minimum Value Operator    |
|                                             | Effect Percent Min                    | Effect Percent Minimum Value             |
|                                             | Effect Percent Max Op                 | Effect Percent Maximum Value Operator    |
|                                             | Effect Percent Max                    | Effect Percent Maximum Value             |
| Endpoint                                    | Endpoint                              | Endpoint                                 |
| Endpoint Assign.                            | Endpoint Assignment                   | Endpoint Assignment                      |
| EE Comment                                  | EE Comment                            | Effect Endpoint (EE) Comment             |
| Exp. Design                                 | Experimental Design                   | Experimental Design Comment              |
| Exp. Dur. (14 fields)<br>(Author) or (Days) | Exposure Duration Op                  | Exposure Duration Operator               |
|                                             | Exposure Duration                     | Exposure Duration Value                  |
|                                             | Exposure Duration Min Op              | Exposure Duration Minimum Operator       |
|                                             | Exposure Duration Min                 | Exposure Duration Minimum Value          |
|                                             | Exposure Duration Max Op              | Exposure Duration Maximum Operator       |
|                                             | Exposure Duration Max                 | Exposure Duration Maximum Value          |
|                                             | Exposure Duration Units               | Exposure Duration Units                  |
| Exposure Sample Number                      | Exposure Sample Number                | Exposure Sample Number                   |
| Exp. Type                                   | Exposure Type                         | Exposure Type                            |
| General Comments                            | General Comments                      | General Comments                         |
| Geog. Loc                                   | Geographic Location                   | Geographic Location                      |
| Geog. Code                                  | Geographic Code                       | Geographic Code                          |
| Gender                                      | Gender                                | Gender                                   |
| Habitat                                     | Habitat                               | Habitat Code                             |
| Habitat Code                                | Habitat Code                          | Habitat Code                             |
| Habitat Comment                             | Habitat Comment                       | Habitat Comment                          |

| Report Header               | Delimited File Header Name | Header Name Definition       |
|-----------------------------|----------------------------|------------------------------|
| Hardness (mg/L)(7 fields)   | Hardness Mean Op           | Hardness Mean Operator       |
|                             | Hardness Mean              | Hardness Mean Value          |
|                             | Hardness Min Op            | Hardness Minimum Operator    |
|                             | Hardness Min               | Hardness Minimum Value       |
|                             | Hardness Max Op            | Hardness Maximum Operator    |
|                             | Hardness Maximum           | Hardness Maximum Value       |
|                             | Hardness Units             | Hardness Units               |
| Humic Acid (mg/L)(7 fields) | Humic Acid Mean Op         | Humic Acid Mean Operator     |
|                             | Humic Acid Mean            | Humic Acid Mean Value        |
|                             | Humic Acid Min Op          | Humic Acid Minimum Operator  |
|                             | Humic Acid Min             | Humic Acid Minimum Value     |
|                             | Humic Acid Max Op          | Humic Acid Maximum Operator  |
|                             | Humic Acid Maximum         | Humic Acid Maximum Value     |
|                             | Humic Acid Units           | Humic Acid Units             |
| Intake Rate (7 Fields)      | Intake Rate Mean Op        | Intake Rate Mean Operator    |
|                             | Intake Rate Mean           | Intake Rate Mean Value       |
|                             | Intake Rate Min Op         | Intake Rate Minimum Operator |
|                             | Intake Rate Min            | Intake Rate Minimum Value    |
|                             | Intake Rate Max Op         | Intake Rate Maximum Operator |
|                             | Intake Rate Maximum        | Intake Rate Maximum Value    |
|                             | Intake Rate Units          | Intake Rate Units            |
| Ion (3 fields)              | Ionic Fraction1            | Ionic Fraction1              |
|                             | Ionic Fraction2            | Ionic Fraction2              |
|                             | Ionic Fraction3            | Ionic Fraction3              |
| Lat/Long                    | Latitude/Longitude         | Latitude/Longitude           |
| Magnesium (mg/L)(7 fields)  | Magnesium Mean Op          | Magnesium Mean Operator      |
|                             | Magnesium Mean             | Magnesium Mean Value         |
|                             | Magnesium Min Op           | Magnesium Minimum Operator   |
|                             | Magnesium Min              | Magnesium Minimum Value      |
|                             | Magnesium Max Op           | Magnesium Maximum Operator   |
|                             | Magnesium Maximum          | Magnesium Maximum Value      |
|                             | Magnesium Units            | Magnesium Units              |

| Report Header         | Delimited File Header Name      | Header Name Definition                |
|-----------------------|---------------------------------|---------------------------------------|
| Media Type            | Media Type                      | Media Type                            |
| Number of Doses       | Number of Doses                 | Number of Doses                       |
| Obs. Dur. (14 fields) | Observed Duration Op            | Observed Duration Operator            |
| (Author) or (Days)    | Observed Duration               | Observed Duration Value               |
|                       | Observed Duration Min Op        | Observed Duration Minimum Operator    |
|                       | Observed Duration Min           | Observed Duration Minimum Value       |
|                       | Observed Duration Max Op        | Observed Duration Maximum Operator    |
|                       | Observed Duration Max           | Observed Duration Maximum Value       |
|                       | Observed Duration Units         | Observed Duration Units               |
| Org. Carb. Type       | Organic Carbon Mean Op          | Organic Carbon Mean Operator          |
| Value (8 fields)      | Organic Carbon Mean             | Organic Carbon Mean Value             |
|                       | Organic Carbon Min Op           | Organic Carbon Minimum Operator       |
|                       | Organic Carbon Min              | Organic Carbon Minimum Value          |
|                       | Organic Carbon Max Op           | Organic Carbon Maximum Operator       |
|                       | Organic Carbon Maximum          | Organic Carbon Maximum                |
|                       | Organic Carbon Units            | Organic Carbon Units                  |
|                       | Organic Carbon Type             | Organic Carbon Type                   |
| Org. Age (7 fields)   | Organism Age Mean Op            | Organism Age Mean Operator            |
|                       | Organism Age Mean               | Organism Age Mean                     |
|                       | Organism Age Min Op             | Organism Age Minimum Operator         |
|                       | Organism Age Min                | Organism Age Minimum                  |
|                       | Organism Age Max Op             | Organism Age Maximum Operator         |
|                       | Organism Age Max                | Organism Age Maximum                  |
|                       | Organism Age Units              | Organism Age Units                    |
| Org. Comment          | Organism Comment                | Organism Comment                      |
| Species Final Weight  | Species Final Weight Mean<br>Op | Species Final Weight Mean Operator    |
|                       | Species Final Weight Mean       | Species Final Weight Mean             |
|                       | Species Final Weight Min Op     | Species Final Weight Minimum Operator |

| Report Header           | Delimited File Header Name         | Header Name Definition                      |
|-------------------------|------------------------------------|---------------------------------------------|
|                         | Species Final Weight Min           | Species Final Weight Minimum                |
|                         | Species Final Weight Max Op        | Species Final Weight Maximum Operator       |
|                         | Species Final Weight Max           | Species Final Weight Maximum                |
|                         | Species Final Weight Units         | Species Final Weight Units                  |
| Organism Initial Weight | Organism Initial Weight Mean<br>Op | Organism Initial Weight Mean Operator       |
|                         | Organism Initial Weight Mean       | Organism Initial Weight Mean                |
|                         | Organism Initial Weight Min<br>Op  | Organism Initial Weight Minimum<br>Operator |
|                         | Organism Initial Weight Min        | Organism Initial Weight Minimum             |
|                         | Organism Initial Weight Max<br>Op  | Organism Initial Weight Maximum Operator    |
|                         | Organism Initial Weight Max        | Organism Initial Weight Max                 |
|                         | Organism Initial Weight Units      | Organism Initial Weight Units               |
| Org. Lifestg.           | Organism Lifestage                 | Organism Lifestage                          |
| Organism Source         | Organism Source                    | Organism Source                             |
| Other Effects           | Other Effects                      | Other Effects                               |
| pH (6 fields)           | pH Mean Op                         | pH Mean Operator                            |
|                         | pH Mean                            | pH Mean Value                               |
|                         | pH Min Op                          | pH Minimum Operator                         |
|                         | pH Min                             | pH Minimum Value                            |
|                         | pH Max Op                          | pH Maximum Operator                         |
|                         | pH Maximum                         | pH Maximum Value                            |
| Potassium (7 Fields)    | Potassium Mean Op                  | Potassium Mean Operator                     |
|                         | Potassium Mean                     | Potassium Mean Value                        |
|                         | Potassium Min Op                   | Potassium Minimum Operator                  |
|                         | Potassium Min                      | Potassium Minimum Value                     |
|                         | Potassium Max Op                   | Potassium Maximum Operator                  |
|                         | Potassium Maximum                  | Potassium Maximum Value                     |
|                         | Potassium Unit                     | Potassium Unit                              |
| Pub. Year               | Publication Year                   | Publication Year                            |
| Ref #                   | Reference Number                   | Reference Number                            |
|                         |                                    |                                             |

| Report Header                    | Delimited File Header Name               | Header Name Definition                         |
|----------------------------------|------------------------------------------|------------------------------------------------|
| Reference Citation (4            | Author                                   | Author                                         |
| fields)                          | Title                                    | Title                                          |
|                                  | Publication Year                         | Publication Year                               |
|                                  | Source                                   | Source                                         |
| Resp. Site                       | Response Site                            | Response Site                                  |
| Result Comment                   | Result Comment                           |                                                |
| Result Percent Lipid (6 Fields)  | Result Percent Lipid Mean Op             | Result Percent Lipid Mean Operator             |
|                                  | Result Percent Lipid Mean                | Result Percent Lipid Mean Value                |
|                                  | Result Percent Lipid Min Op              | Result Percent Lipid Minimum Operator          |
|                                  | Result Percent Lipid Min                 | Result Percent Lipid Minimum Value             |
|                                  | Result Percent Lipid Max Op              | Result Percent Lipid Maximum Operator          |
|                                  | Result Percent Lipid Maximum             | Result Percent Lipid Maximum Value             |
| Result Number                    | Result Number                            |                                                |
| Result Sample Number             | Result Sample Number Mean<br>Op          | Result Sample Number Mean Operator             |
|                                  | Result Sample Number Mean                | Result Sample Number Mean Value                |
|                                  | Result Sample Number Min<br>Op           | Result Sample Number Minimum<br>Operator       |
|                                  | Result Sample Number Min                 | Result Sample Number Minimum Value             |
|                                  | Result Sample Number Max<br>Op           | Result Sample Number Maximum Operator          |
|                                  | Result Sample Number<br>Maximum          | Result Sample Number Maximum Value             |
|                                  | Result Sample Number Unit                | Result Sample Number Unit                      |
| Result Percent Dry/Wet<br>Weight | Result Percent Dry/Wet<br>Weight Mean Op | Result Percent Dry/Wet Weight Mean Operator    |
|                                  | Result Percent Dry/Wet<br>Weight Mean    | Result Percent Dry/Wet Weight Mean Value       |
|                                  | Result Percent Dry/Wet<br>Weight Min Op  | Result Percent Dry/Wet Weight Minimum Operator |
|                                  | Result Percent Dry/Wet<br>Weight Min     | Result Percent Dry/Wet Weight Minimum Value    |
|                                  | Result Percent Dry/Wet<br>Weight Max Op  | Result Percent Dry/Wet Weight Maximum Operator |
|                                  | Result Percent Dry/Wet<br>Weight Maximum | Result Percent Dry/Wet Weight Maximum Value    |

| Report Header                  | Delimited File Header Name            | Header Name Definition              |
|--------------------------------|---------------------------------------|-------------------------------------|
|                                | Result Percent Dry/Wet<br>Weight Unit | Result Percent Dry/Wet Weight Unit  |
| Salin. (7 fields)              | Salinity Mean Op                      | Salinity Mean Operator              |
|                                | Salinity Mean                         | Salinity Mean Value                 |
|                                | Salinity Min Op                       | Salinity Minimum Operator           |
|                                | Salinity Min                          | Salinity Minimum Value              |
|                                | Salinity Max Op                       | Salinity Maximum Operator           |
|                                | Salinity Max                          | Salinity Maximum Value              |
|                                | Salinity Units                        | Salinity Units                      |
| Seas.                          | Season                                |                                     |
| Sig. Level                     | Significance Level Mean Op            | Significance Level Mean Operator    |
|                                | Significance Level Mean               | Significance Level Mean Value       |
|                                | Significance Level Min Op             | Significance Level Minimum Operator |
|                                | Significance Level Min                | Significance Level Minimum Value    |
|                                | Significance Level Max Op             | Significance Level Maximum Operator |
|                                | Significance Level Max                | Significance Level Maximum Value    |
| Sodium                         | Sodium Mean Op                        | Sodium Mean Operator                |
|                                | Sodium Mean                           | Sodium Mean Value                   |
|                                | Sodium Min Op                         | Sodium Minimum Operator             |
|                                | Sodium Min                            | Sodium Minimum Value                |
|                                | Sodium Max Op                         | Sodium Maximum Operator             |
|                                | Sodium Max                            | Sodium Maximum Value                |
|                                | Sodium Unit                           | Sodium Unit                         |
| Spec. Common Name              | Species Common Name                   | Species Common Name                 |
| Spec. Sci. Name                | Species Scientific Name               | Species Scientific Name             |
| Stat. Signif.                  | Statistical Significance              | Statistical Significance            |
| Species Taxon Info. (8 fields) | Species Kingdom                       | Species Kingdom                     |
|                                | Species Phylum                        | Species Phylum                      |
|                                | Species Subphylum                     | Species Subphylum                   |
|                                | Species Superclass                    | Species Superclass                  |
|                                | Species Class                         | Species Class                       |

| Report Header               | Delimited File Header Name | Header Name Definition          |
|-----------------------------|----------------------------|---------------------------------|
|                             | Species Genus Species      | Species Genus Species           |
|                             | Species Variety            | Species Variety                 |
| Spec. #                     | Species Number             | Species Number                  |
| Steady State                | Steady State               |                                 |
| Study Duration. (14 fields) | Study Duration Op          | Study Duration Operator         |
| (Author) or (Days)          | Study Duration             | Study Duration Value            |
|                             | Study Duration Min Op      | Study Duration Minimum Operator |
|                             | Study Duration Min         | Study Duration Minimum Value    |
|                             | Study Duration Max Op      | Study Duration Maximum Operator |
|                             | Study Duration Max         | Study Duration Maximum Value    |
|                             | Study Duration Units       | Study Duration Units            |
| Study Type                  | Study Type                 | Study Type                      |
| Substr. Code                | Substrate Code             | Substrate Code                  |
| Substr. Comments            | Substrate Comments         | Substrate Comments              |
| Sulfate                     | Sulfate Mean Op            | Sulfate Mean Operator           |
|                             | Sulfate Mean               | Sulfate Mean Value              |
|                             | Sulfate Min Op             | Sulfate Minimum Operator        |
|                             | Sulfate Min                | Sulfate Minimum Value           |
|                             | Sulfate Max Op             | Sulfate Maximum Operator        |
|                             | Sulfate Max                | Sulfate Maximum Value           |
|                             | Sulfate Unit               | Sulfate Unit                    |
| Sulfur                      | Sulfur Mean Op             | Sulfur Mean Operator            |
|                             | Sulfur Mean                | Sulfur Mean Value               |
|                             | Sulfur Min Op              | Sulfur Minimum Operator         |
|                             | Sulfur Min                 | Sulfur Minimum Value            |
|                             | Sulfur Max Op              | Sulfur Maximum Operator         |
|                             | Sulfur Max                 | Sulfur Maximum Value            |
|                             | Sulfur Unit                | Sulfur Unit                     |
| Temp. (7 fields)            | Temperature Mean Op        | Temperature Mean Operator       |
|                             | Temperature Mean           | Temperature Mean Value          |
|                             | Temperature Min Op         | Temperature Minimum Operator    |

| Report Header          | Delimited File Header Name | Header Name Definition       |
|------------------------|----------------------------|------------------------------|
|                        | Temperature Min            | Temperature Minimum Value    |
|                        | Temperature Max Op         | Temperature Maximum Operator |
|                        | Temperature Max            | Temperature Maximum Value    |
|                        | Temperature Units          | Temperature Units            |
| Test #                 | Test Number                | Test Number                  |
| Test Locaction         | Test Location              | Test Location                |
| Test Method            | Test Method                | Test Method                  |
| Test Type              | Test Type                  | Test Type                    |
| Title                  | Title                      | Title of the Publication     |
| Trend                  | Trend                      | Trend                        |
| Water Depth (7 fields) | Water Depth Mean Op        | Water Depth Mean Operator    |
|                        | Water Depth Mean           | Water Depth Mean Value       |
|                        | Water Depth Min Op         | Water Depth Minimum Operator |
|                        | Water Depth Min            | Water Depth Minimum Value    |
|                        | Water Depth Max Op         | Water Depth Maximum Operator |
|                        | Water Depth Max            | Water Depth Maximum Value    |
|                        | Water Depth Units          | Water Depth Units            |

## **Terrestrial Delimited Report Output Codes**

A forward slash (/) within a field refers to an associated comment in a separate field. You will need to view the full publication for proper interpretation.

Notes: OP = operator ( >, >=, <. =<, =)

| Report Header          | Delimited File Header Name       | Delimited Header Definition            |
|------------------------|----------------------------------|----------------------------------------|
| Appl. Date             | Application Date                 |                                        |
| Appl. Freq. (7 fields) | Application Frequency Mean<br>Op | Application Frequency Mean Operator    |
|                        | Application Frequency Mean       | Application Frequency Mean Value       |
|                        | Application Frequency Min Op     | Application Frequency Minimum Operator |
|                        | Application Frequency Min        | Application Frequency Minimum Value    |
|                        | Application Frequency Max<br>Op  | Application Frequency Maximum Operator |

| Report Header                                                                                              | Delimited File Header Name  | Delimited Header Definition                                                                                                    |
|----------------------------------------------------------------------------------------------------|-----------------------------|----------------------------------------------------------------------------------------------------|
|                                                                                                    | Application Frequency Max   | Application Frequency Maximum Value                                                                                                    |
|                                                                                                    | Application Frequency Units | Application Frequency Units                                                                                                    |
| Appl. Rate (2 fields)                                                                                      | Application Rate            | Application Rate                                                                                                    |
|                                                                                                    | Application Units           | Application Units                                                                                                    |
| Appl. Seas.                                                                                                | Application Season          | Application Season                                                                                                    |
| Appl. Type                                                                                                 | Application Type            | Application Type                                                                                                    |
| Author                                                                                                    | Author                      |                                                                                                    |
| BCF/BAF  ** BCF/BAF values are located in "Observed Response Value" field in the Excel/Delimited reports** | BCF1 Value Op               | Bioconcentration Factor Mean Operator                                                                                                    |
|                                                                                                    | BCF1Value                   | Bioconcentration Factor Mean Value                                                                                                    |
|                                                                                                    | BCF1 Min Op                 | Bioconcentration Factor Minimum<br>Operator                                                                                                    |
|                                                                                                    | BCF1 Min                    | Bioconcentration Factor Minimum Value                                                                                                    |
|                                                                                                    | BCF1 Max Op                 | Bioconcentration Factor Maximum<br>Operator                                                                                                    |
|                                                                                                    | BCF1 Max                    | Bioconcentration Factor Maximum Value                                                                                                    |
| CAS#                                                                                                    | CAS Number                  | Test Chemical Abstracts Service<br>Registry Number                                                                                                    |
| Chemical Carrier                                                                                           | Carrier                     | Contains all carriers (up to three) and all the associated information (Chemical Name, Chemical Grade, Chemical Formulation, Chemical Radiolabel, Chemical Characteristics, Chemical Purity. |
| Chem. Anal.                                                                                                | Chemical Analysis Method    | Chemical Analysis Method                                                                                                    |
| Chem. Comment                                                                                              | Chemical Comment            | Test Chemical Comment                                                                                                    |
| Chem. Grade                                                                                                | Chemical Grade              | Test Chemical Grade                                                                                                    |
| Chem. Form.                                                                                                | Chemical Formulation        | Test Chemical Formulation                                                                                                    |
| Chemical Name                                                                                              | Chemical Name               | Test Chemical Name                                                                                                    |
| Chem. Pur.                                                                                                 | Chemical Purity             | Test Chemical Purity                                                                                                    |
| Chem. Radiolabel                                                                                           | Chemical Radiolabel         | Test Chemical Radiolabel                                                                                                    |
| Chem. Half Life (7 fields)                                                                                 | Chemical Half Life Mean OP  | Chemical Half Life Mean Operator                                                                                                    |

| Report Header       | Delimited File Header Name | Delimited Header Definition           |
|---------------------|----------------------------|---------------------------------------|
|                     | Chemical Half Life Mean    | Chemical Half Life Mean               |
|                     | Chemical Half Life Min Op  | Chemical Half Life Minimum Operator   |
|                     | Chemical Half Life Min     | Chemical Half Life Minimum            |
|                     | Chemical Half Life Max Op  | Chemical Half Life Maximum Operator   |
|                     | Chemical Half Life Max     | Chemical Half Life Maximum            |
|                     | Chemical Half Life Unit    | Chemical Half Life Unit               |
| Dose (10 fields)    | Dose Mean Op               | Dose Mean Operator                    |
|                     | Dose Mean                  | Dose Mean Value                       |
|                     | Dose Min Op                | Dose Minimum Operator                 |
|                     | Dose Min                   | Dose Minimum Value                    |
|                     | Dose Max Op                | Dose Maximum Operator                 |
|                     | Dose Max                   | Dose Maximum Value                    |
|                     | Dose Statistical Method    | Dose Statistical Method               |
|                     | Dose Value Op              | Dose Statistical Method Operator      |
|                     | Dose Value                 | Dose Statistical Method Value         |
|                     | Dose Units                 | Dose Units                            |
| Control             | Control                    | Control                               |
| Dose #              | Dose Number                | Dose Number                           |
| EE Comment          | EE Comment                 | Effect Endpoint (EE) Comment          |
| Effect              | Effect                     | Effect                                |
| Effect Meas.        | Effect Measurement         | Effect Measurement                    |
| Eff. % (6 fields)   | Effect Percent Mean Op     | Effect Percent Mean Value Operator    |
|                     | Effect Percent Mean        | Effect Percent Mean Value             |
|                     | Effect Percent Min Op      | Effect Percent Minimum Value Operator |
|                     | Effect Percent Min         | Effect Percent Minimum Value          |
|                     | Effect Percent Max Op      | Effect Percent Maximum Value Operator |
|                     | Effect Percent Max         | Effect Percent Maximum Value          |
| Endpoint            | Endpoint                   | Endpoint                              |
| Endpoint Assign.    | Endpoint Assignment        | Endpoint Assignment                   |
| Experimental Design | Experimental Design        | Experimental Design Comment           |
| Experimental Design |                            |                                       |

| Report Header             | Delimited File Header Name        | Delimited Header Definition                                   |
|---------------------------|-----------------------------------|---------------------------------------------------------------|
| Exposure Comment          | Exposure Comment                  | Exposure Comment                                              |
| Exp. Dur (Author or Days) | Exposure Mean Op                  | Exposure Duration Mean Operator (Author) or (Days)            |
|                           | Exposure Mean                     | Exposure Duration Mean Value (Author) or (Days)               |
|                           | Exposure Min Op                   | Exposure Duration Minimum Operator (Author) or (Days)         |
|                           | Exposure Min                      | Exposure Duration Minimum Value (Author) or (Days)            |
|                           | Exposure Max Op                   | Exposure Duration Maximum Operator (Author) or (Days)         |
|                           | Exposure Max                      | Exposure Duration Maximum Value (Author) or (Days)            |
|                           | Exposure Duration Units           | (Author) or (Days)                                            |
| Exp. Sample # (7 fields)  | Exposure Sample Number<br>Mean Op | Exposure Sample Number Mean<br>Operator (Author) or (Days)    |
|                           | Exposure Sample Number<br>Mean    | Exposure Sample Number Mean Value (Author) or (Days)          |
|                           | Exposure Sample Number<br>Min Op  | Exposure Sample Number Minimum<br>Operator (Author) or (Days) |
|                           | Exposure Sample Number<br>Min     | Exposure Sample Number Minimum Value (Author) or (Days)       |
|                           | Exposure Sample Number<br>Max Op  | Exposure Sample Number Maximum Operator (Author) or (Days)    |
|                           | Exposure Sample Number<br>Max     | Exposure Sample Number Maximum Value (Author) or (Days)       |
| Gender                    | Gender                            | Gender                                                        |
| Gen. Comments             | General Comments                  | General Comments                                              |
| Geog. Loc                 | Geographic Location               | Geographic Location                                           |
| Geog. Code                | Geographic Code                   | Geographic Code                                               |
| Habitat                   | Habitat                           | Habitat                                                       |
| Habitat Code              | Habitat Code                      | Habitat Code                                                  |
| Habitat Comment           | Habitat Comment                   | Habitat Comment                                               |
| Intake Rate (7 Fields)    | Intake Rate Mean Op               | Intake Rate Mean Operator                                     |
|                           | Intake Rate Mean                  | Intake Rate Mean Value                                        |
|                           | Intake Rate Min Op                | Intake Rate Minimum Operator                                  |

| Report Header                | Delimited File Header Name      | Delimited Header Definition                     |
|------------------------------|---------------------------------|-------------------------------------------------|
|                              | Intake Rate Min                 | Intake Rate Minimum Value                       |
|                              | Intake Rate Max Op              | Intake Rate Maximum Operator                    |
|                              | Intake Rate Maximum             | Intake Rate Maximum Value                       |
|                              | Intake Rate Units               | Intake Rate Units                               |
| lon                          | Ionic Fraction                  | Ionic Fraction                                  |
| Lat/Long                     | Latitude/Longitude              | Latitude/Longitude                              |
| Media Meas. Wet/Dry          | Media Measurement (wet/<br>dry) | Media Measurement (wet/ dry)                    |
| Media CEC (7 fields)         | Media CEC Mean Op               | Media Cation Exchange Capacity Mean Operator    |
|                              | Media CEC Mean                  | Media Cation Exchange Capacity Mean Value       |
|                              | Media CEC Min Op                | Media Cation Exchange Capacity Minimum Operator |
|                              | Media CEC Min                   | Media Cation Exchange Capacity Minimum Value    |
|                              | Media CEC Max Op                | Media Cation Exchange Capacity Maximum Operator |
|                              | Media CEC Max                   | Media Cation Exchange Capacity Maximum Value    |
|                              | Media CEC Units                 | Media Cation Exchange Capacity Units            |
| Media Moist. (6 fields)      | Media Moisture Mean Op          | Media Moisture Mean Operator                    |
|                              | Media Moisture Mean             | Media Moisture Mean Value                       |
|                              | Media Moisture Min Op           | Media Moisture Minimum Operator                 |
|                              | Media Moisture Min              | Media Moisture Minimum Value                    |
|                              | Media Moisture Max Op           | Media Moisture Maximum Operator                 |
|                              | Media Moisture Max              | Media Moisture Maximum Value                    |
| Media Orgnc. Mat. (7 fields) | Media Organic Matter Mean<br>Op | Media Organic Matter Mean Operator              |
|                              | Media Organic Matter Mean       | Media Organic Matter Mean Value                 |
|                              | Media Organic Matter Min Op     | Media Organic Matter Minimum Operator           |
|                              | Media Organic Matter Min        | Media Organic Matter Minimum Value              |
|                              | Media Organic Matter Max Op     | Media Organic Matter Maximum<br>Operator        |
|                              | Media Organic Matter Max        | Media Organic Matter Maximum Value              |

| Report Header                                                                                                    | Delimited File Header Name      | Delimited Header Definition                              |
|----------------------------------------------------------------------------------------------------|---------------------------------|----------------------------------------------------------|
|                                                                                                    | Media Organic Matter Units      | Media Organic Matter Units                               |
| Media Type                                                                                                    | Media Type                      | Media Type                                               |
| Obs. Dur. (Author), (Days)                                                                                           | Observation Duration Mean<br>Op | Observation Duration Mean Operator (Author) or (Days)    |
|                                                                                                    | Observation Duration Mean       | Observation Duration Mean Value (Author) or (Days)       |
|                                                                                                    | Observation Duration Min Op     | Observation Duration Minimum Operator (Author) or (Days) |
|                                                                                                    | Observation Duration Min        | Observation Duration Minimum Value (Author) or (Days))   |
|                                                                                                    | Observation Duration Max Op     | Observation Duration Maximum (Author) or (Days)          |
|                                                                                                    | Observation Duration Max        | Observation Duration Maximum Value (Author) or (Days)    |
|                                                                                                    | Observation Duration Unit       | (Author) or (Days)                                       |
| <not available="" in="" tabular<="" td=""><td>Observed Response Mean</td><td>Observed Response Mean Value</td></not> | Observed Response Mean          | Observed Response Mean Value                             |
| Report>                                                                                                    | Observed Response Min           | Observed Response Minimum Value                          |
|                                                                                                    | Observed Response Max           | Observed Response Maximum Value                          |
|                                                                                                    | Observed Response Value         | Observed Response Statistical Method Value               |
|                                                                                                    | Observed Response Mean<br>Op    | Observed Response Mean Operator                          |
|                                                                                                    | Observed Response Min Op        | Observed Response Minimum Operator                       |
|                                                                                                    | Observed Response Max Op        | Observed Response Maximum Operator                       |
|                                                                                                    | Observed Response Units         | Observed Response Units                                  |
| Org. Comment                                                                                                    | Organism Comment                | Organism Comment                                         |
| Org. Age (7 fields)                                                                                                  | Organism Age Mean OP            | Organism Age Mean Operator                               |
|                                                                                                    | Organism Age Mean               | Organism Age Mean                                        |
|                                                                                                    | Organism Age Min OP             | Organism Age Minimum Operator                            |
|                                                                                                    | Organism Age Min                | Organism Age Minimum                                     |
|                                                                                                    | Organism Age Max OP             | Organism Age Maximum Operator                            |
|                                                                                                    | Organism Age Max                | Organism Age Maximum                                     |
|                                                                                                    | Organism Age Units              | Organism Age Units                                       |
| Org. Comment                                                                                                    | Organism Comment                | Organism Comment                                         |

| Report Header                                                                             | Delimited File Header Name         | Delimited Header Definition                                      |
|-------------------------------------------------------------------------------------------|------------------------------------|------------------------------------------------------------------|
| Org. Init. Wt.                                                                            | Organism Initial Weight Mean<br>OP | Organism Initial Weight Mean Operator                            |
|                                                                                           | Organism Initial Weight Mean       | Organism Initial Weight Mean                                     |
|                                                                                           | Organism Initial Weight Min<br>OP  | Organism Initial Weight Minimum<br>Operator                      |
|                                                                                           | Organism Initial Weight Min        | Organism Initial Weight Minimum                                  |
|                                                                                           | Organism Initial Weight Max<br>OP  | Organism Initial Weight Maximum Operator                         |
|                                                                                           | Organism Initial Weight Max        | Organism Initial Weight Maximum                                  |
|                                                                                           | Organism Initial Weight Units      | Organism Initial Weight Units                                    |
| Org. Lifestg.                                                                             | Organism Lifestage                 | Organism Lifestage                                               |
| Org. Source                                                                               | Organism Source                    | Organism Source                                                  |
| Other Effects                                                                             | Other Effects                      | Other Effects                                                    |
| Ref. #                                                                                    | Reference Number                   | Reference Number                                                 |
| Reference Citation (2 fields, author, year) Click on "References" to obtain full citation | Author Title Year                  | Author Title Year                                                |
| obtain full citation                                                                      | Source                             | Source                                                           |
| Resp. Site                                                                                | Response Site                      | Response Site                                                    |
| Result Comment                                                                            | Result Comment                     | Result Comment                                                   |
| Result % Dry/Wet Weight                                                                   | Result Percent Dry/Wet<br>Weight   | Result Percent Dry/Wet Weight                                    |
| Result % Lipid                                                                            | Result Percent Lipid               | Result Percent Lipid                                             |
| Result Rec. Num.                                                                          | Result Record Number               | Result Record Number                                             |
| <not available="" in="" tabular<br="">Report&gt;</not>                                    | Result Statistical Method          | (see "Observed Response Value" field to locate associated value) |
| <not available="" in="" tabular<br="">Report&gt;</not>                                    | Result Sample Number               | Result Sample Number                                             |
| <not available="" in="" tabular<br="">Report&gt;</not>                                    | Result Sample Unit                 | Result Sample Unit                                               |
| Sig. Level                                                                                | Significance Level                 | Significance Level                                               |
| Soil Dose Meas.                                                                           | Soil Dose                          | Soil Does Measured                                               |
| Soil Clay % (6 fields)                                                                    | Soil Clay Percent Mean Op          | Soil Clay Percent Mean Operator                                  |
|                                                                                           | Soil Clay Percent Mean             | Soil Clay Percent Mean Value                                     |
|                                                                                           | Soil Clay Percent Min Op           | Soil Clay Percent Minimum Operator                               |

| Report Header          | Delimited File Header Name      | Delimited Header Definition           |
|------------------------|---------------------------------|---------------------------------------|
|                        | Soil Clay Percent Min           | Soil Clay Percent Minimum Value       |
|                        | Soil Clay Percent Max Op        | Soil Clay Percent Maximum Operator    |
|                        | Soil Clay Percent Maximum       | Soil Clay Percent Maximum Value       |
| Soil Sand % (6 fields) | Soil Sand Percent Mean Op       | Soil Sand Percent Mean Operator       |
|                        | Soil Sand Percent Mean          | Soil Sand Percent Mean Value          |
|                        | Soil Sand Percent Min Op        | Soil Sand Percent Minimum Operator    |
|                        | Soil Sand Percent Min           | Soil Sand Percent Minimum Value       |
|                        | Soil Sand Percent Max Op        | Soil Sand Percent Maximum Operator    |
|                        | Soil Sand Percent Max           | Soil Sand Percent Maximum Value       |
| Soil Silt % (6 fields) | Soil Silt Percent Mean Op       | Soil Silt Percent Mean Operator       |
|                        | Soil Silt Percent Mean          | Soil Silt Percent Mean Value          |
|                        | Soil Silt Percent Min Op        | Soil Silt Percent Minimum Operator    |
|                        | Soil Silt Percent Min           | Soil Silt Percent Minimum Value       |
|                        | Soil Silt Percent Max Op        | Soil Silt Percent Maximum Operator    |
|                        | Soil Silt Percent Max           | Soil Silt Percent Maximum Value       |
| Soil pH (6 fields)     | Soil pH Mean Op                 | Soil pH Mean Operator                 |
|                        | Soil pH Mean                    | Soil pH Mean Value                    |
|                        | Soil pH Min Op                  | Soil pH Minimum Operator              |
|                        | Soil pH Min                     | Soil pH Minimum Value                 |
|                        | Soil pH Max Op                  | Soil pH Maximum Operator              |
|                        | Soil pH Max                     | Soil pH Maximum Value                 |
| Soil Type              | Soil Type                       | Soil Type                             |
| Source                 | Source                          | Bibliographic Source                  |
| Spec. Common Name      | Species Common Name             |                                       |
| Org. Final Wt          | Species Final Weight Mean<br>Op | Species Final Weight Mean Operator    |
|                        | Species Final Weight Mean       | Species Final Weight Mean             |
|                        | Species Final Weight Min Op     | Species Final Weight Minimum Operator |
|                        | Species Final Weight Min        | Species Final Weight Minimum          |
|                        | Species Final Weight Max Op     | Species Final Weight Maximum Operator |
|                        | Species Final Weight Max        | Species Final Weight Maximum          |
|                        | Species Final Weight Units      | Species Final Weight Units            |

| Report Header           | Delimited File Header Name | Delimited Header Definition                        |
|-------------------------|----------------------------|----------------------------------------------------|
| Species Group           | Species Group              | Species Group                                      |
| Species Taxon. Info. (8 | Species Kingdom            | Species Kingdom                                    |
| fields)                 | Species Phylum             | Species Phylum                                     |
|                         | Species Subphylum          | Species Subphylum                                  |
|                         | Species Superclass         | Species Superclass                                 |
|                         | Species Class              | Species Class                                      |
|                         | Species Genus Species      | Species Genus Species                              |
|                         | Species Variety            | Species Variety                                    |
| Spec. #                 | Species Number             | Species Number                                     |
| Spec. Sci. Name         | Species Scientific Name    | Species Scientific Name                            |
| Signif.                 | Statistical Significance   | Statistical Significance                           |
| Steady State            | Steady State               | Steady State                                       |
| Study Dur. (7 fields)   | Study Mean Op              | Study Duration Mean Operator (Author) or (Days)    |
|                         | Study Mean                 | Study Duration Mean Value (Author) or (Days)       |
|                         | Study Min Op               | Study Duration Minimum Operator (Author) or (Days) |
|                         | Study Min                  | Study Duration Minimum Value (Author) or (Days)    |
|                         | Study Max Op               | Study Duration Maximum Operator (Author) or (Days) |
|                         | Study Max                  | Study Duration Maximum Value (Author) or (Days)    |
|                         | Study Duration Unit        | (Author) or (Days)                                 |
| Test Comments           | Test Comment               | Test Comment                                       |
| Test Loc.               | Test Location              | Test Location                                      |
| Test #                  | Test Number                | Test Number                                        |
| Test Method             | Test Method                | Test Method                                        |
| Test Type               | Test Type                  | Test Type                                          |
| Trend                   | Trend                      | Trend                                              |
| Title                   | Title                      | Title of Publication                               |
| Pub. Year               | Year                       | Publication Year                                   |